ديجيتال: به اين علت كه اصول پردازندهها وميكروكنترلرها بر مبناي ديجيتال پايهريزي شده است شما در كار با ميكرو به مباحث ديجيتال برخورد ميكنيد.

ديجيتال تماماً صفرها و يكهائي هستند كه بوسيله آنها تمامي عملياتهاي رياضي و الكترونيكي صورت ميگيرد و هيچچيز جز صفر و يك براي ديجيتال معنا و مفهومي ندارد. در شكل زير چند مترادف ديجتالي نشان داده شده است:

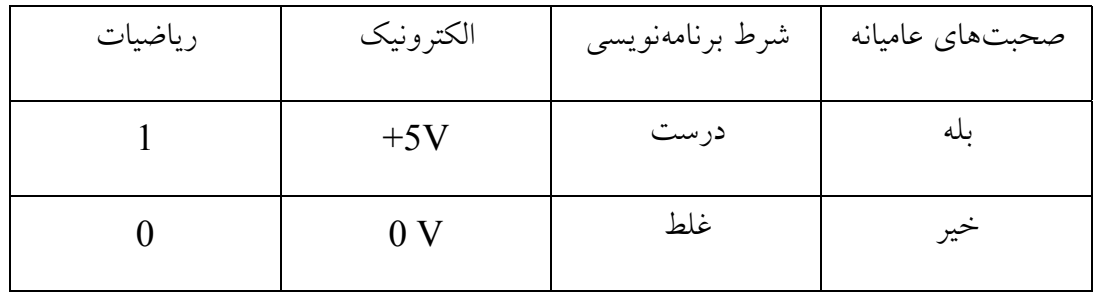

كوچكترين خانه حافظه را بيت نامگذاري كردهاند.

هر چهار بيت را يك نيبل گويند.

مفهوم بيت و بايت:

- هر هشت بيت را يك بايت گويند.
- هر دو بايت يك كلمه يا Word است.

اگر كسي از شما بپرسد چند سال داريد؟ چه پاسخي خواهيد داد؟ ١٨ سال دارم، ٣٦ سال دارم و يا هر پاسخ ديگري. در اين پاسخها از اعدادي استفاده شده است كه از تركيب ٠،١،٢،٣،٤،٥،٦،٧،٨،٩ ساخته شده است. بهصورت مختصر ميتوانيم بگوئيم ما براي مشخص كردن تمام اعداد از يكي يا تركيب چند رقم فوق استفاده ميكنيم يا بهصورت سادهتر از ده رقم براي مشخص كردن تمام اعداد استفاده ميكنيم.

نام گذارى مبناها**:** به تعداد رقمهائي كه براي مشخص كردن اعداد استفاده مينمائيم مبنايكاري گوئيم. **مثال:** مبناي كامپيوتر دو ميباشد زيرا يك دستگاه ديجيتالي فقط دو رقم صفر و يك را براي تمام كارهايش استفاده ميكند.

شما وقتي از صفر شروع به شمارش مينمائيد، بعد از عدد نه ديگر رقمي براي نمايش عدد بعدي نداريد پس با تركيب دو رقم يك و صفر عدد جديدي ميسازيد يعني بعد از شمارش ده رقم در مبناي ده به عدد (١٠) ميرسيد. در مبناي دو شما پس از شمارش دو رقم به عدد (١٠) خواهيد رسيد.

در جدول زير چهارمبناي اصلي نمايش داده شده است.

تبديل مبناها:

### پیشرو نوآوران کاوش

**اتوماسیون صنعتی طراحی، تولید، اجرای پروژههای الکترونیکی آموزش دورههای تخصصی الکترونیک**

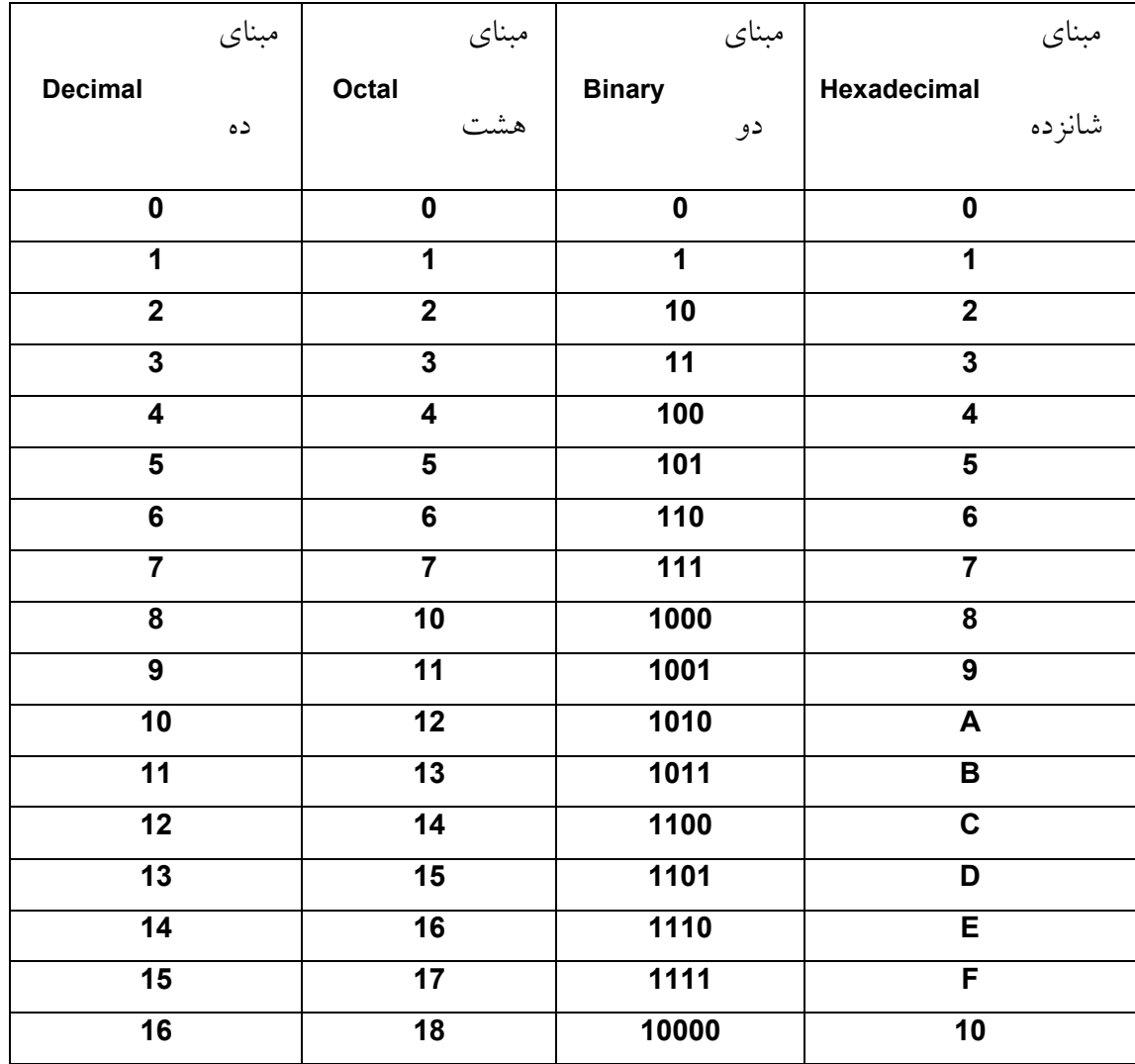

**نکته:** بزرگترين رقم مبناي شانزده برابر بزرگترين عدد چهار رقمي مبناي دو است و بزرگترين رقم مبناي هشت برابر بزرگترين عدد سه رقمي مبناي دو ميباشد و از اين نكته اينگونه ميتوان استفاده كرد كه براي تبديل اعداد مبناي شانزده ميتوان هر رقم آنرا با چهار رقم مبناي دو متناظر آن رقم جايگزين كرد و هر رقم مبناي هشت را ميتوان باسه رقم مبناي دو جايگزين كرد.

**مثال:** عدد A1D5 را به مبناي دو تبديل كنيد.

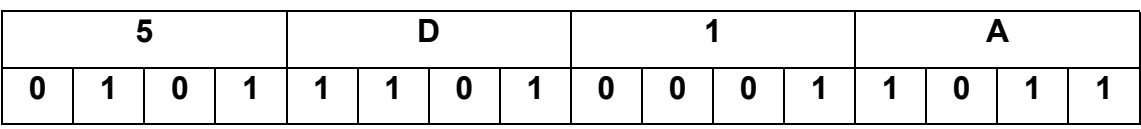

به جدول فوق دقت كنيد رقمي مانند **H1** برابر يك رقم مبناي دو است در نتيجه سه رقم سمت چپ را با پر صفر مينمائيم.

مفهوم پورت: پورت در اصطلاح به معناي درگاه است. يعني جايگاهي كه بهتوان از آن بهعنوان محل ورود و خروج داده استفاده كرد. ميكروكنترلر خانواده 51x8 داراي ٤ پورت است كه به ترتيب (0P(,)1P(,)2P(,)3P (نامگذاري شده است. هر پورت داراي هشت پين است كه با همان نام، يك بايت از حافظه RAM را به خود اختصاص داده است. در نتيجه هر بيت متناظر يك پين است و با يک كردن هر بيت پايه متناظر آن به سطح منطقي (٥+) مي رود و با صفر كردن هر بيت پايه نظير آن GND ميشود. در واقع ٤ پورت ميكروكنترلر ٣٢ پين از ٤٠ پين ميكرو را اشغال كرده است.

#### بررسى پايه هاى ميکروکنترلر**51C89 :**

اين پايهها مربوط به پورت يك ميباشند كه به صورت زير نمايش داده ميشود:

پايه هاى ١ تا :٨

### پیشرو نوآوران کاوش

پايه هاى ١٠ تا :١٧

**اتوماسیون صنعتی طراحی، تولید، اجرای پروژههای الکترونیکی آموزش دورههای تخصصی الکترونیک**

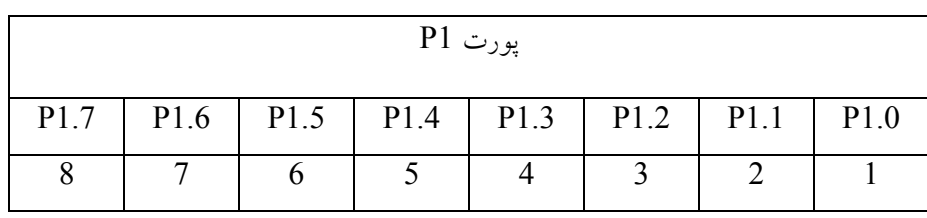

اين پايهها مربوط به پورت سه ميكروكنترلر است و متناظر با بايت 3P است.

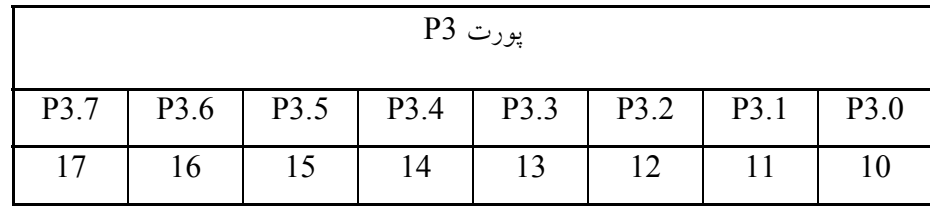

پورت سه علاوه براينكه به عنوان درگاه ورودي و خروجي استفاده ميشود براي كارهاي

خاصي نيز استفاده ميشود.

پايه ٢١ تا :٢٨

**نکته:** چگونگي استفاده و نحوه برنامهنويسي هر كدام از اين كاربردها در درسهاي آينده

گفته خواهد شد. اين كاربردها و پايههاي متناظر آنها در جدول زير آمده است.

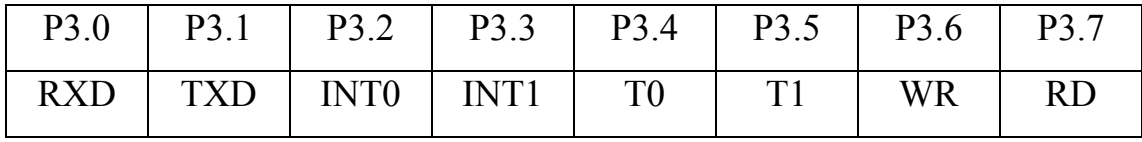

اين پايهها مربوط به پورت ٢ ميكروكنترلر و متناظر با بايت 2P است.

پورت 2P

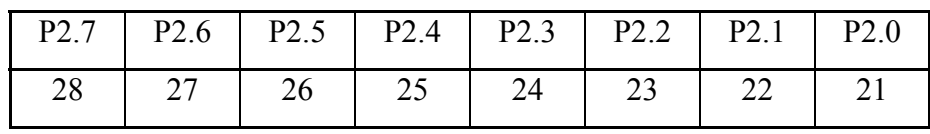

پايه هاى ٣٢ تا :٣٩ اين پايهها مربوط به پورت صفر و متناظر با بايت 0P است اين پورت در هنگام استفاده از ROM وRAMخارجي به صورت مالتي پلكس شده تبديل ميشود. و در حالت عادي، مشابه پورت يك عمل ميكند. در حالت استفاده از ROM وRAMخارجي شما ميتوانيد با استفاده از پايهي ALE و اتصال آن به يك LATCH آن را جدا سازيد.

\*ما در برد آموزشي به دليل نداشتن RAM خارجي نيازي به ديمالتيپلكس نمودن نداشتيم، البته بايد توجه داشت اين پورت ميبايست با مقاومتهاي ١٠ كيلواهم به VCC متصل شوند( (شوند PULL UP

ما در برد آموزشي از مقاومتهاي بالاكش ARRAY استفاده مينماييم كه در شكل زير توضيح داده شده است.

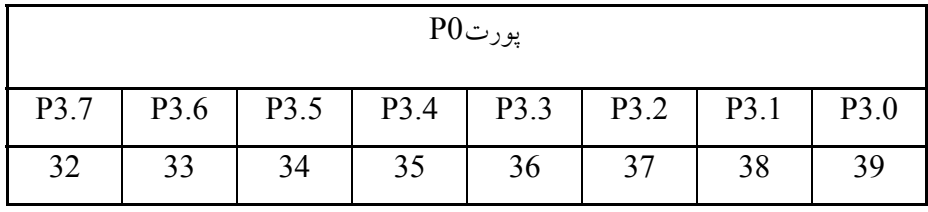

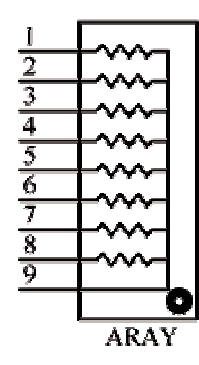

تا كنون ٣٢ پايه از ميكرو را كه مربوط به پورتهاي ميكرو ميشد را مورد بررسي قرار داديم. حال به پايههاي ديگر ميپردازيم.

 $\frac{1}{2}$ اين پايه براي Reset كردن ميكروكنترلر منظور شده است از آنجايي كه هيچ منبع تغذيهاي نميتواند به صورت ايدهآل كار كند و بعد از روشن نمودن زماني طول كشيده تا تغذيه رگوله شود و تازماني كه تغذيه ثابت نشود تضميني در صحت انجام كار ميكروكنترلر نيست. پس ميتوانيم با

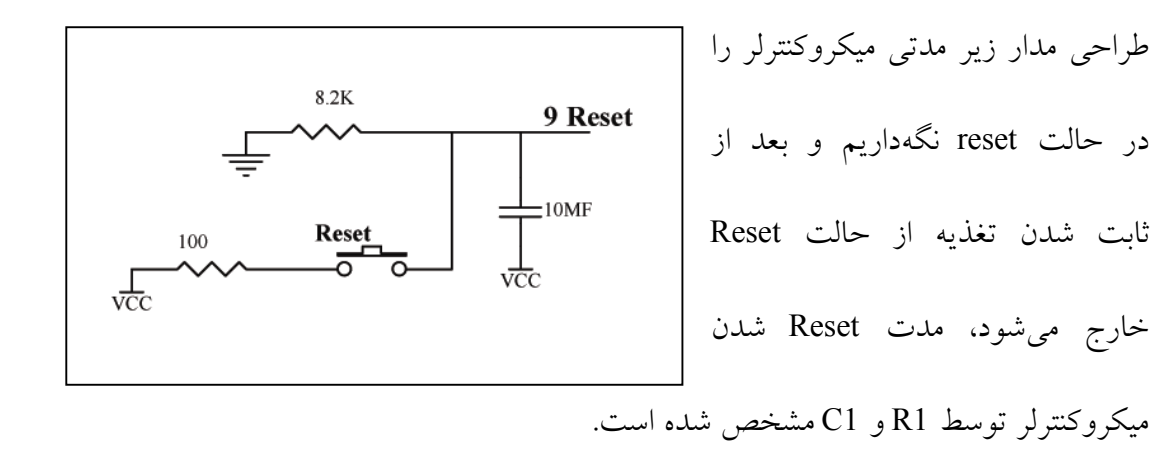

 $C1 = 10 \mu F$  $R1 = 8.2 K\Omega$ 

 $R2 = 100 \Omega$ **مدار بالا میتواند به صورت دستی نیز میکروکنترلر را Reset نماید.** پايه هاى ١٨ و:١٩ سرعت CPU در انجام كار يكي از مهمترين نكتههاي يك پروژه است حال اين سرعت چگونه و از كجا محاسبه ميشود؟ پايههاي ١٨ و١٩ كه در شماتيك پايهها به نامهاي 2XTAL , 1XTAL نمايش داده شدهاند

پايههاي CPU-Clock میباشند. سرعت CPU همواره  $\frac{1}{11}$  سرعت نوسان ساز متصل به پايههاي ١٨ و ١٩ است كه به صورت زير متصل ميشوند.

**نکته:** حداكثر فركانس نوسانساز كه ميتواند به ميكروكنترلر متصل شود كريستال MHz24 ميباشد كه در اين صورت سرعت CPU برابر MHz2 است. اين بدين معناست كه CPU قادر خواهد بود در ١ ثانيه دو ميليون واحد كاري را انجام دهد. از اين پس **به هر واحد كاري يك سيكل ماشين گفته ميشود**. لازم به ذكر است زمان هر سيكل از فرمول زير محاسبه ميشود.

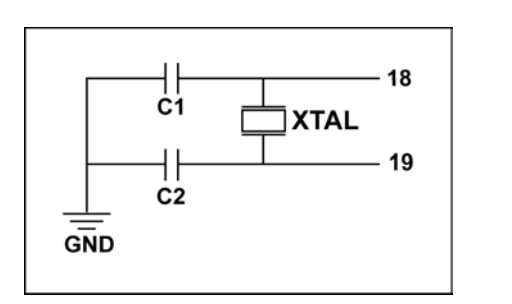

$$
\frac{1s}{XTAL/12} = \frac{1}{2} \text{ and } \frac{1}{2} \text{ and } \frac
$$

 $C1 = C2 = 30 pF \pm \% 10$ 

با قرار دادن متغيرها در اين فرمول درمييابيم كه با يك كريستال ٢٤ مگاهرتز سرعت هر سيكل ماشين برابر با ٥٠٠ نانوثانيه ميباشد. **نکته:** از اين به بعد كريستال را به صورت قراردادي و بر اساس كريستال برد آموزشي ١٢ مگاهرتز در نظر ميگيريم. **توجه داشته باشید که هر دستوری در یک سیکل ماشین اجرا نمیشود و بسته به نوع دستور، تعداد سیکل مشخص میشود.**

 $\frac{1}{2}$ اين پايه جهت اتصال به OE از EEPROM خارجي ميباشد و در حالت عادي استفاده نميشود.

اين پايه جهت ديمالتي پلكس نمودن پورت صفر در هنگام استفاده از ${\rm ALE}$  و  ${\rm ALE}$ RAMخارجي به كار ميرود.

### **پايه :٣١**

 $\frac{1}{2}$ 

براي دسترسي به حافظه برنامه خارجي است ما در51C89 معمولاً به علت وجود EEPROM داخلي نيازي به حافظه خارجي نداريم پس اين پايه در حالت عادي به VCC متصل است.

پايه هاى ٢٠ و:٤٠ دو پايه مهم ميكروكنترلر است كه جهت اتصال به GND,VCC ميتوان طبق پيوست از آنها استفاده كرد.

در جدول زير اين دو ميكروكنترلر از نظر حافظه با يكديگر مقايسه شدهاند.

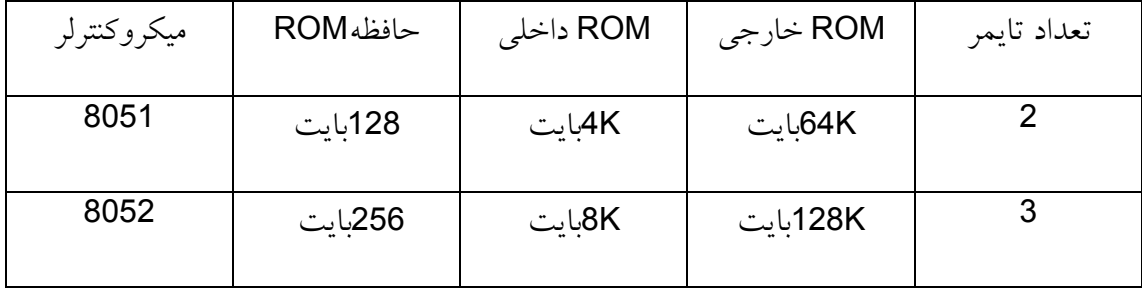

**نکته:** درقسمتROM خارجي منظور قابليت پشتيباني از اين مقدار حافظه خارجي است.

مرورى بر**RAM**همه منظوره:

خصوصيات ميکروکنترلرهاى ميکروکنترلرهاى ميکروکنترلرهاى ميکروکنترلرهاى ميکروکنترلرهاى ميکروکنترلرهاى ميکروکنترلره<br>میکروکنترلرهاى در این میکروکنترلرهاى میکروکنترلرهاى میکروکنترلرهاى میکروکنترلرهاى میکروکنترلرهاى میکروکنترلرها

RAMميكروكنترلر به قسمتهاي مختلفي تقسيم بندي ميشود.

الف) بانكهاي ثبات

- ب) RAM بيت آدرس پذير
- ج) حافظهRAMهمه منظوره

د) ثباتهاي ويژه

آدرس بيت آدرس آدرس بيت آدرس

# <u>پی</u>شرو نوآوران کاوش

**اتوماسیون صنعتی طراحی، تولید، اجرای پروژههای الکترونیکی آموزش دورههای تخصصی الکترونیک**

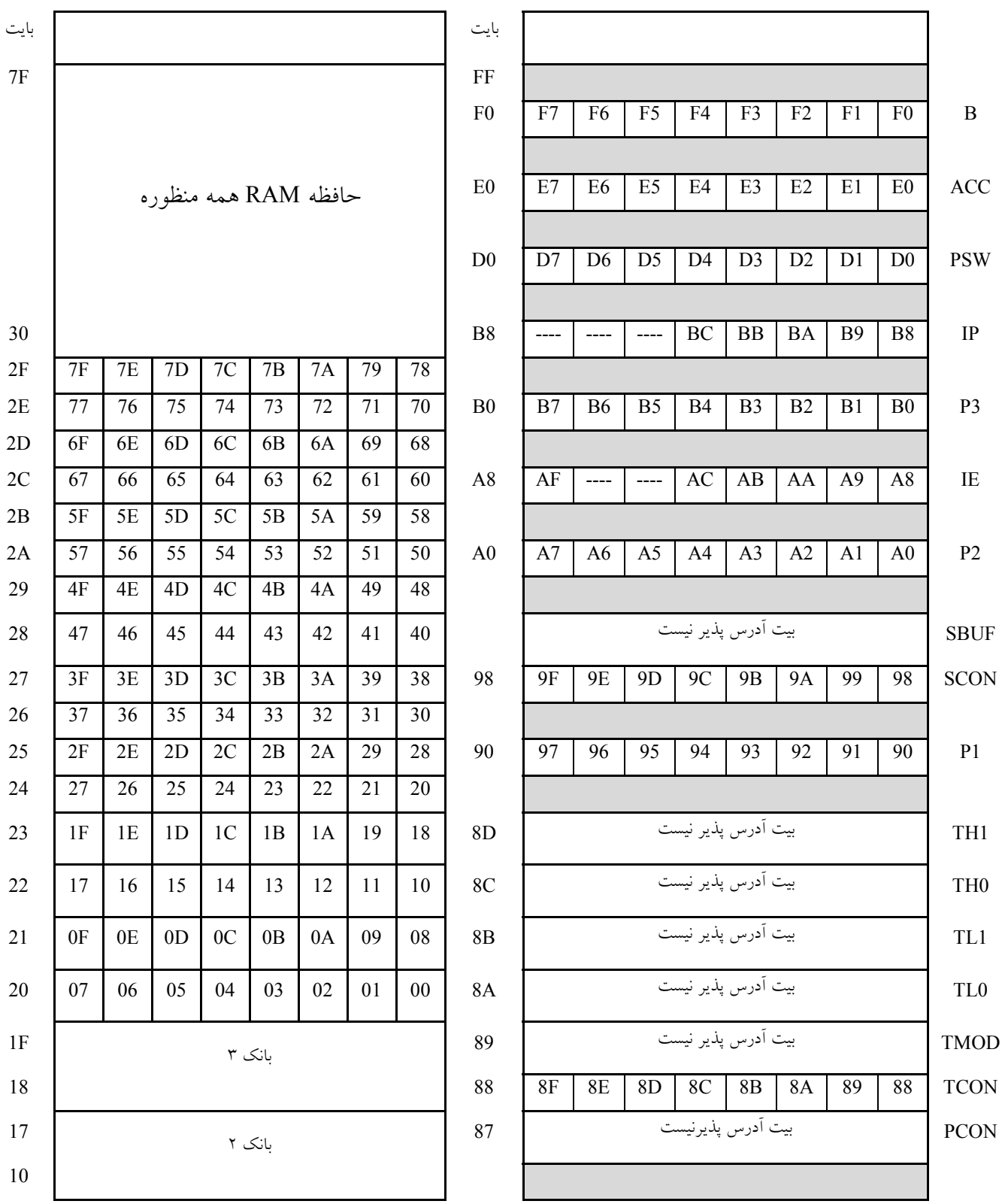

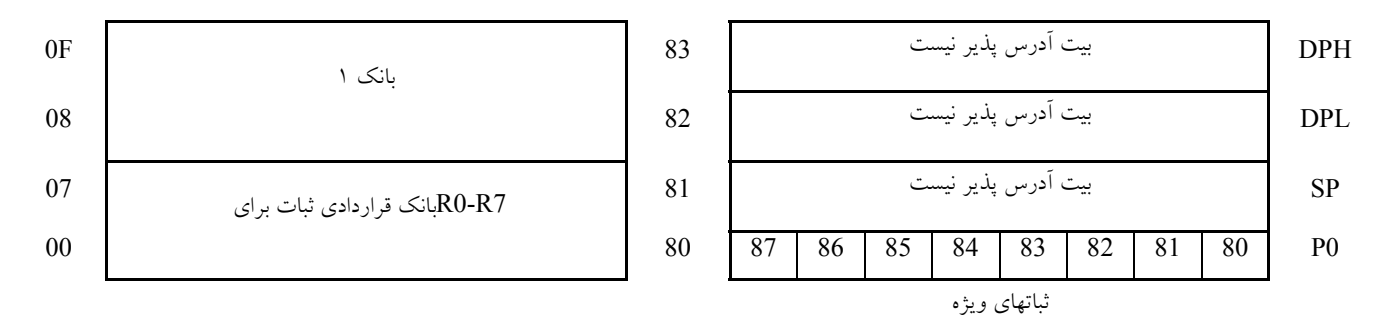

خلاصه حافظه درون تراشه ٨٠٥١

توجه داشته باشيد خانه هاي حافظه از نظر نوع دسترسي به ٢ دسته دسترسي بيتي و دسترسي بايتي تقسيم ميشوند. تمام بايتهاي حافظه به صورت بيتي قابل دسترسي نيستند به عنوان مثال بايتي به نام 1P وجود دارد كه ميتوانيم بگوييم بيت صفرم بايت 1P)1.0P(. اما نميتوانيم بگوييم بيت صفرم بايت TMOD زيرا TMOD يك بايت بيت آدرس پذير نيست شما ميتوانيد در جدول خانههاي حافظه ليست كاملي از بايتهاي بيت آدرس پذير را مشاهده نماييد. البته به اين نكته توجه داشته باشيد كه از بايتهاي بيت آدرسپذير ميتوان براي كارهاي بايتي معمولي نيز استفاده كرد.

بانک هاى ثبات: . از آدرسH00 تا H F1 حافظه به اين بانكها اختصاص داده شده است كه در مجموع ۴ بانك به اسامي (بانك صفر، بانك يك، بانك دو، بانك سه،) وجود دارد. هر كدام از اين بانكها از هشت بايت تشكيل شده است كه به اسامي  $\rm R_{7}$  تا  $\rm R_{7}$  نامگذاري شدهاند. و ما مي توانيم به دلخواه

هر كدام از اين بانكها را انتخاب كنيم. امكان دسترسي به اين بانكها به صورت بايتي است و بيت آدرسپذير نيست.

شايد از خود سوال كنيد كه دسترسي بايتي به چه معناست. دسترسي بايتي يعني اينكه براي انتقال اطلاعات به اين ثباتها بايد از دستورات بايتي استفاده كرد. و از دستورات بيتي براي تحت تاثير قرار دادن تنها يك بيت ميتوان استفاده كرد. به بيان سادهتر نميتوانيم مستقيماً يك بيت از يك بايت را تغيير دهيم و براي تغيير يك بيت بايد كل يك بايت را تحت تاثير قرار دهيم.

دستوراتي كه از اين ثباتها استفاده ميكنند از دستورالعملهايي هستند كه با بقيه روشهاي آدرسدهي كار ميكنند، سريعتر و كوتاهتر هستند پس بهتر است براي دادههايي كه بيشتر بهكار برده ميشوند از اين ثباتها استفاده شود.

### **RAM**

از آدرس H20تا FH2 ثباتهايي قرار دارند كه دسترسي به آنها به صورت بيتي انجام ميشود يعني اينكه در اين ثباتها علاوه بر اينكه ميتوانيم به اين آدرسها به صورت بايتي ديتا انتقال دهيم به صورت بيتي نيز اين امر امكانپذير است و ما ميتوانيم يك بيت از يك بايت را مثلاً صفر يا يك كنيم.

#### حافظه**RAM**همه منظوره:

ثبات هاى ويژه:

از آدرس H30 تا FH2 ثباتهايي وجود دارد كه دسترسي به آنها به صورت بايتي است. وتنها فرقشان با بيت آدرسپذير در نحوه دسترسي به ثبات است. كه در بيت آدرسپذير به صورت بيتي ودر ثباتهاي همه منظوره بهصورت بايتي است.

از آدرسH80 تا FFH مخصوص ثباتهاي ويژهاي است كه هر كدام از اينها براي كار خاصي در نظر گرفته شدهاند كه ارتباط CPU با بقيه قسمتهاي ميكروكنترلر از طريق اين ثباتها انجام ميپذيرد، كه در درسهاي آينده به تمامي آنها خواهيم پرداخت.

آشنايى با ساختار برنامه نويسى و معرفى چند دستور: در كل، دستوراتي كه در برنامهنويسي ميكروكنترلر استفاده ميشوند به دو دسته تقسيم ميشوند:

-١ دستورات مربوط به CPU در ميكروكنترلرهاي ٨٠٥١

-٢ دستورات مربوط به Assembler

شروع برنامه نويسى:

تفاوت اين دو نوع دستور اين است كه دستورهاي Assembler در هنگام كامپايل شدن اجرا ميشوند و براي رساندن مفهومي به اسمبلر است ولي دستورهاي نوع اول در داخل ميكرو اجرا مي شوند.

اگر تاكنون با زبانهاي برنامهنويسي مختلف كار كرده باشيد مشاهده كردهايد كه تمامي آنها محيط مخصوص به خود را دارا ميباشند وليكن خصوصيت زبان Assembly اين است كه تنها نياز به محيطي دارد كه اصطلاحاً قابليت (Editor Text (را داشته باشد.

اگر محيط كار شما ويندوز باشد ميتوانيد با اجرا نمودن نرمافزارNOTE PAD و چنانچه در سيستم عامل Dos كار ميكنيد ميتوانيد با اجراي نرمافزار exe.Edit محيط برنامهنويسي خود را فعال نماييد.

هماكنون شما ميتوانيد دستورات برنامهنويسي را در اين محيط تايپ نماييد.

#### **ORG**

دستور فوق كه مربوط به Assembler ميباشد به شما امكان ميدهد، آدرس شروع برنامه در حافظه برنامه EEPROM ميكروكنترلر را تعيين نماييد.

**مثال:**

ORG 0H

اين دستور شروع برنامه در حافظه را از خانه صفر آن تعيين ميكند.

#### **MOV**

اين دستور براي كپي كردن يك خانه از حافظه يا دادهها در بايتهاي حافظه استفاده ميشود. توجه كنيد كه اين دستور يك دستور بايتي است.

**مثال :1**

MOV P1,#55H

اين دستور مقدار عددي ٥٥ در مبناي شانزده را در بايتي از حافظه به نام 1P ميريزد.

MOV P1,#85D

اين دستور مقدار عددي ٨٥ در مبناي ده را در بايتي از حافظه به نام 1P ميريزد.

MOV P1,#01010011B

اين دستور مقدار عددي ٠١٠١٠١١ در مبناي دو را در بايتي از حافظه به نام P1 مي ريزد.

**توجه:** همانطور كه در دستورات بالا مشاهده نموديد علامت # قبل از هر كدام از اعداد قيد

شده بود. اين علامت براي مشخص نمودن اين مفهوم است كه مقدار عددي عبارت بعدي ميبايست در بايت معرفي شده از حافظه ريخته شود.

**مثال :2**

MOV P1,55H

اين دستور محتويات داخل بايت H55 حافظه را در خانه 1P حافظه ميريزد. دقت كنيد كه تمام ثباتهاي موجود را ميتوان بهجاي اين بايت استفاده كرد.

**مثال :3**

MOV A,P1

MOV P2,A

در مثال بالا اگر بخواهيم اطلاعات روي 1P را روي 2P بريزيم ابتدا بايد ديتا را به آكومولاتور انتقال دهيم وسپس از آكومولاتور به 2P انتقال دهيم.

عبارات H,D,B كه بعد از مقدارهاي عددي قيد شده آمده است مبين مبناي عدد ميباشد.

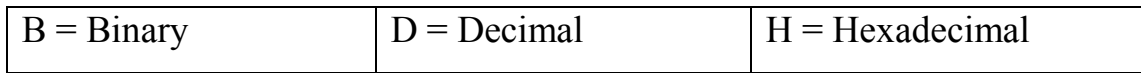

**EQU** اين دستور مربوط به اسمبلر بوده و جهت نامگذاري قسمتي از حافظه داخلي ميكروكنترلر استفاده ميشود.

**مثال:4** برنامه زير خانه H20 از حافظه را به MEMORY نامگذاري ميكند.

ايجاد حلقه ها در برنامه نويسى ميکروکنترلر:

MEMORY EQU 20H

**JMP**

اين دستور براي پرش به مكاني از برنامه استفاده ميشود كه اين مكان يك برچسب است كه قبلاً نامگذاري شده است دقت كنيد كه براي پرشهاي كوتاه ميتوان از دستور LJMP و براي پرشهاي بلند از دستور SJMP استفاده كرد.

**مثال :5**

**LOOP:** 

.

.

.

**JMP LOOP**

دستور فوق به مكاني از برنامه به نام LOOP پرش ميكند.

**LOOP:JMP LOOP**

اين خط برنامه باعث ميشود CPU در يك حلقه گير كند. البته ميتوان به جاي برنامه فوق از دستور \$ JMP نيز استفاده كرد.

**END**

اين دستور مربوط به ASSEMBLER است كه نشان دهنده پايان برنامه و خروج از آن است. لازم به ذكر است اين دستور ميبايست هميشه آخرين خط برنامه باشد. **نکته:** شما بايد به گونهاي برنامهنويسي نماييد كه هيچگاه برنامه به دستور END نرسد.

> $:()$ با تركيب دستورات فوق شما ميتوانيد يك برنامه ساده بنويسيد:

ORG 0 MOV P1,#55H LOOP: JMP LOOP

END با پروگرام نمودن IC و قراردادن آن بر روي برد آموزشي اين برنامه باعث ميشود كه LED هاي روي برد به صورت يك درميان روشن شوند. چرا؟

اولين دستور كه نمايانگر خانه شروع برنامه است. همانطور كه در مباحث ميكروكنترلر 51C89 مطالعه نمودهايد، 1P دقيقاً يك بايت از حافظه RAM ميكروكنترلر ميباشد كه به ازاي هر بيت خود يك پايه O/I بر روي ميكروكنترلر دارد (پايه ١ تا ٨). حال اگر هر بيت از اين حافظه يك شود شما روي پايه نظير آن V+5 و چنانچه صفر شود شما روي پايه نظير هر بيت مقدار صفر يا GND خواهيد داشت و بالعكس.

حال عدد H55 را به باينري تبديل نماييد و در بيتهاي نظير حافظه قراردهيد.

ايجاد تأخير زمانى در روند فعاليت ميکرو به وسيله حلقه ها:

 $55H = 010101010 B$ 

دقيقاً به ازاي عدد باينري بالا پايههاي ميكرو فعال ميشوند.

حال به تحليل برنامه و نحوه کار آن مى پردازيم:

**نکته:** البته توجه نماييد LEDهاي روي برد آموزشي به صورت آند مشترك بسته شدهاند در نتيجه LoW Active هستند پس به ازاي هر صفر LED روشن ميشود.

### **DJNZ COUNT,LOOP**

اين دستور مقدار عددي خانهاي از حافظه كه قبلاً توسط دستور EQU به نام COUNT تعريف شده است را يك واحد كاهش ميدهد و اگر مقدار آن خانه صفر نبود به آدرسي از خانه حافظه به نام LOOP پرش ميكند.

در مثال زير با ايجاد يك تاخير زماني دو مقدار مختلف را بر روي پورت يك با فاصله زماني مشخص را ميتوانيم روي اسكوپ ببينيم.

 $\colon$   $\left( \right)$ 

COUNT EQU 30H ORG 00H MAIN: MOV COUNT,#200 MOV P1,#01010101B

LOOP: DJNZ COUNT,LOOP MOV P1,#10101010B MOV COUNT,#250

LOOP1:DJNZ COUNT,LOOP

JMP MAIN

برنامه فوق يك بار پورت يك را با H55 فعال كرده و بعد از µs400 پورت يك را با AAH بارگذاري ميكند و بعد از µs501 دوباره پورت يك را با H55 بارگذاري ميكند و همين كار ادامه خواهد داشت. شايد از خود بپرسيد چگونه متوجه ميشويم مقدار پورتها، بعد از گذشت چه زماني عوض ميشوند؟

خيلي ساده است انجام هر دستور DJNZ دو سيكل ماشين زمان نياز دارد و در حلقه اول ما

٢٠٠ بار اين دستور را اجرا نموديم پس در مجموع µs400 و در حلقه بعدي چون قبل از آن يك

دستور MOV وجود دارد و ميدانيم براي انجام اين دستور نيز يك سيكل ماشين زمان نياز داريم در مجموع ٢٥٠+١\*٢ سيكل ماشين تأخير ايجاد شده است. **نکته:** طبق استانداردي كه در ابتداي اين فصل براي سختافزار ميكرو قرار داديم از نوسانساز MHz12 استفاده ميكنيم و در نتيجه هر سيكل ماشين يك ميكروثانيه زمان نياز دارد. شما ميتوانيد براي تست بصري اين تغييرات از دستگاه اسيلوسكوپ استفاده نماييد. زيرا به علت سرعت زياد LEDها تغييرات آن براي ما ملموس نيست.

براي تنطيم زمان بيشتر ميتوانيد از چند حلقه متداخل استفاده نماييد كه با يك مثال در زير نشان داده شده است.

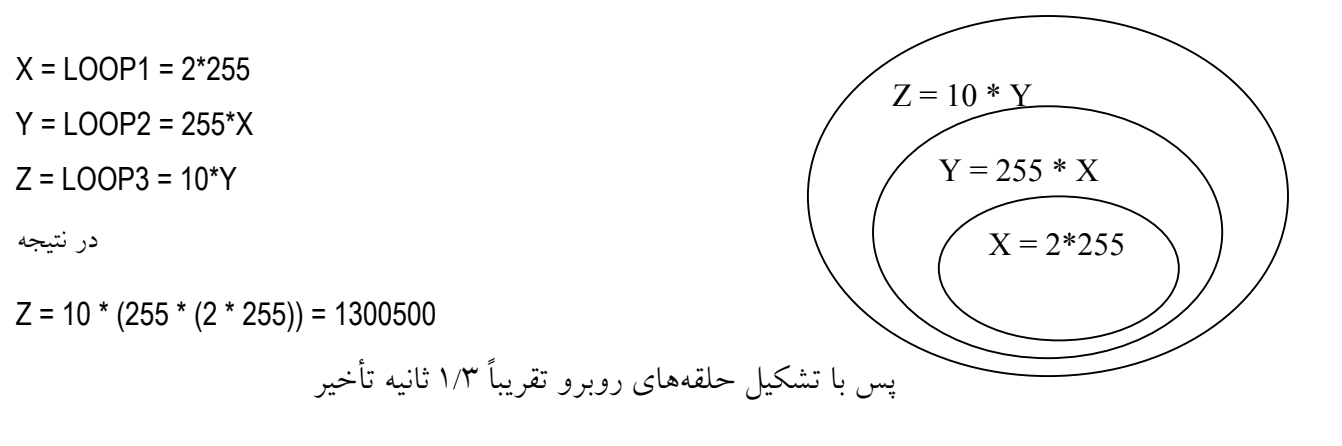

ايجاد نموديم.

البته توجه نماييد ما از مقدار تأخير مربوط به خود DJNZ در حلقه دوم و سوم صرف نظر كرديم زيرا در مقابل عدد به دست آمده مقدار ناچيزي است. وما از آن چشمپوشي ميكنيم.

 $\colon$  ( ) برنامهاي بنويسيد كه LEDهاي متصل به پورت يك، در برد آموزشي را با سرعت حدودي يك تا دو ثانيه خاموش و روشن كند. COUNT1 EQU 20H

COUNT2 EQU 21H COUNT3 EQU 22H MAIN: MOV P1,#0FFH اين دستور باعث ميشود تمام LED هاي روي متصل به پورت 1P خاموش شوند (چون اين LED ها به صورت آند مشترك بسته شدهاند.) CALL DELAY حدود يك ثانيه تأخير MOV P1,#0H روشن كردن LEDها CALL DELAY يك ثانيه تأخير JMP MAIN پرش به ابتداي MAIN DELAY: MOV COUNT2,#255 MOV COUNT3,#10 LOOP3: MOV COUNT2,#255

LOOP2: MOV COUNT1,#255 LOOP1: DJNZ COUNT1,LOOP1 DJNZ COUNT2,LOOP2 DJNZ COUNT3,LOOP3 RET END

### دستور **CALL**:

در برنامه فوق چون زير روال DELAY تكرار شده بود ما از تكرار آن خودداري كرديم و از دستور CALL استفاده كرديم در هنگام انجام اين دستور براي زير برنامه DELAY ، CPU به ابتداي برنامه DELAY رفته و آن را اجرا ميكند تا به دستور RET برسد. پس از انجام كامل اين مرحله و رسيدن به دستور RET از زير برنامه، DELAY برگشته و كار خود را بعد از دستور CALL ادامه ميدهد. شما با روشهاي مشابه ميتوانيد به صورت تقريبي تأخير مورد نظر خود را در كنترلرها اعمال نماييد، ولي براي ايجاد تأخيرهاي دقيقتر در اجراي برنامه ميتوانيد از TIMER ها (كه در ادامه به بحث در مورد آنها ميپردازيم) استفاده كنيد.

استفاده دستورات بيتى در ميکروکنترلر: همانطور كه ملاحظه نموديد 8051 دستوراتي جهت كار روي بايتهاي حافظه دارد. توجه داشته باشيد شما توسط دستورات بايتي نميتوانيد روي يك خانه از بيت حافظه كار كنيد جهت كار با بيتها ميتوانيد از دستورات بيتي زير استفاده نماييد.

**SETB** 

يك بيت را يك كرده

SETB P1.0

بيت صفر از بايت 1P را يك كرده و تأثيري روي بقيه بيتها ندارد.

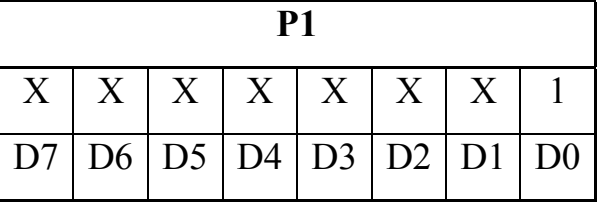

**CLR** 

يك بيت را صفر كرده

CLR P0.5

بيت پنجم از بايت 0P را صفر كرده و تاثيري روي بقيه بيتها ندارد.

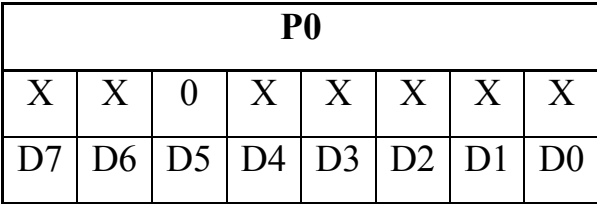

**JNB** 

پرش در صورت يك نبودن

**JB** 

پرش در صورت يك بودن

 $\colon$   $\left( \right)$ 

JNB P1.2,LOOP اين دستور بيت دوم بايت 1P را بررسي ميكند، اگر اين پايه از بيرون GND شده بود به LOOP پرش كرده در غير اينصورت برنامه از خط بعدي ادامه خواهد يافت. بيشترين كاربرد اين دو دستور براي چك كردن كليد است كه در ادامه يك مثال براي روشن شدن موضوع آورده شده است.

برنامهاي بنويسيد كه با زدن كليد 3.3P عدد H55 روي 1P قرار بگيرد وبا زدن كليد 3.5P عدد AAH روي1P قرار بگيرد.

ORG 00H

SCAN:

JNB P3.3,NUM1 JNB P3.5,NUM2 JMP SCAN

NUM1:

MOV P1,#55H

JMP SCAN

NUM2:

MOV P1,#0AAH

JMP SCAN

END

#### **TIMER**

در ميكروكنترلر51C89 دو TIMER بهصورت سختافزاري وجود دارد كه ما توسط آنها ميتوانيم وقايع مختلف را شمارش كنيم مانند شمارش سيكلهاي ماشين كه در اينصورت ميتوانيم زمان را محاسبه نماييم.

اصول كار تايمر شمارش رو به بالا در يك سيكل ماشين است. براي شمارش، دوبايت به نامهاي

و TL<sub>X</sub> وجود دارد كه در مجموع به صورت ١٦ بيت كنار هم قرار ميگيرند.

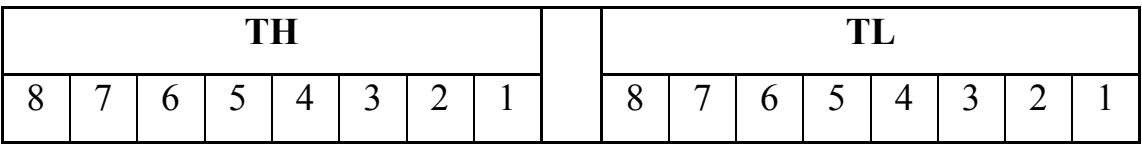

در 51C89 دو تايمر وجود دارد كه حالتهاي مختلفي را ميتوانند داشته باشند كه در بايت

TMOD انتخاب ميشوند.

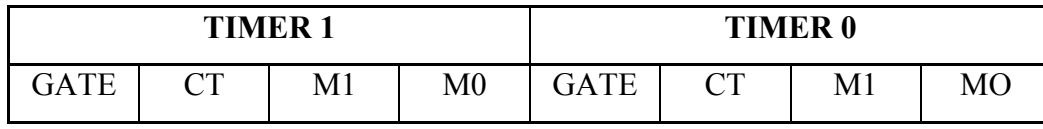

0M و 1M در Tmod ، حالت كار تايمر را مطابق جدول زير مشخص ميكنند.

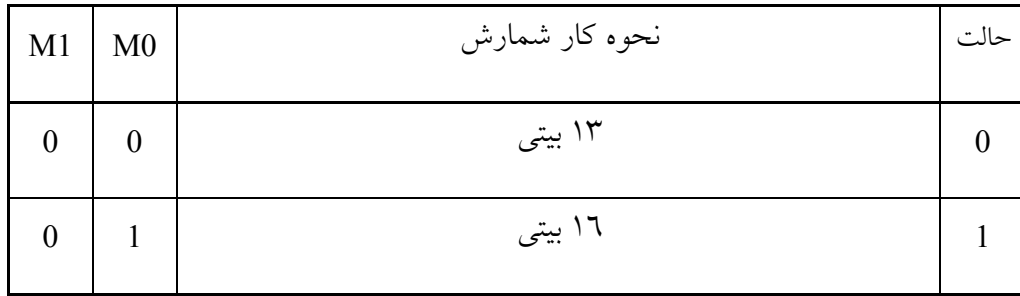

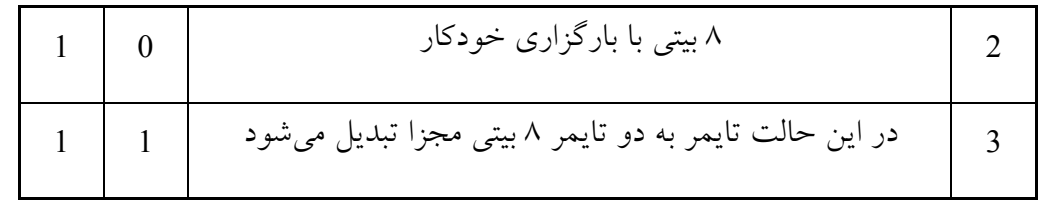

**در حالت صفر:**

 $\Upsilon^{\text{tr}} = \wedge$ ۱۹۲ میت بالای  $(\text{TH}_\text{X}, \text{TL}_\text{X})$  مورد استفاده قرار نمی $\mathbb{R}_2$ رند و حداکثر تا عدد ۸۱۹۲

ميتواند شمارش كند.

- **در حالت یک**: تمام (١٦ بيت TLX,THX (مورد استفاده قرار گرفته و TIMER حداكثر تا عدد ٦٥٥٣٥ = ۲<sup>۱٦</sup> مىتواند شمارش نمايد.
	- **در حالت دو**:

**در حالت سه:**

فقط ٨ بيت پايين شمارش شده و ٨ بيت بالا به عنوان BACKUP مقدار ٨ بيت پايين مورد

استفاده قرار ميگيرد. در اين حالت تايمر حداكثر تا عدد ٢٥٥ = ٢٨ ميتواند شمارش نمايد.

تايمر به صورت دو تايمر ٨ بيتي مجزا كار ميكند.

در حالتهاي فوق چنانچه شمارش ادامه داشته باشد تا به مقدار حداكثر در هر حالت برسد

بعد از يك شمارش ديگر سرريز رخ داده يعني دوباره تمام بيتها صفر شده و پرچمي به نام TFx فعال ميشود و كار ادامه مييابد.

**نکته**: جهت شروع كار تايمر ابتدا بايد بيت TRx را يك كرد و با صفر كردن آن ميتوان از شمارش تايمر جلوگيري كرد. ما با بارگذاري عددي مناسب ميتوانيم زمان سرريز را كنترل كرده و تأخير زماني مورد نظر را ايجاد نماييم.

### :**CT**

جهت تعيين حالت كار به صورت تايمر يا كنتور است اگر اين بيت صفر باشد پالسهاي شمارش از نوسان ساز گرفته ميشود بصورتي كه به ازاي هر سيكل يك شمارش خواهيم داشت در حالت ميگوئيم درحالت تايمر قرار گرفته است زيرا به ازاي يك ميكرو ثانيه يك شمارش روبه بالا خواهيم داشت(درصورتي كه كريستال MHZ12 استفاده شده باشد) كه در آينده در مورد آن بحث خواهيم كرد و اگر اين بيت در وضعيت يك قرار گيرد ديگر پالسهاي شمارش را از كريستال دريافت نميكند بلكه يكي از پايه هاي پورت سوم ورودي اين پالسها از خارج قرار ميگيردكه به اين حالت شمارنده ميگوئيم و معمولاً براي شمارش يك رويداد خارج از ميكرو استفاده ميشود.

نكته :در حالت شمارنده پالسها از پايه هاي 0T و1T دريافت ميشوند.

### :**GATE**

اين بيت براي تايمر مشخص ميكند كه در چه زماني شروع به كار نمايد. اگر صفر باشد در صورت يك شدن TR شروع به كار ميكند و اگر يك باشد در صورت يك شدن TR و نيز يك شدن پايه INT شروع به كار ميكند و اگر يكي از آنها (TR و يا INT (صفر شود تايمر STOP خواهد كرد.

براى نوشتن برنامه تايمر به ترتيب زير عمل مى کنيم:

-١ بارگذاري ثبات TMOD يعني اينكه كدام تايمر را انتخاب ميكنيم ودر چه حالتي مثال (MOV TMOD,#10H -٢ بارگذاري تاخير مورد نظر در *TLX*, *<sup>X</sup> TH* مثال (Mov TH1,#6CH Mov TL1,#0C0H -٣ روشن كردن تايمر با دستور *TRX SETB* مثال (SETB TR1 -٤ چك كردن بيت *TFX* كه چه موقع يك شده است يعني شمارش به عدد سرريز رسيده است. مثال(LOOP: JNB TF1,LOOP -٥ پاك كردن *TFX* مثال (CLR TF1 -٦ خاموش كردن تايمر *TRX* مثال(CLR TR1 حال به ترتيبي كه گفته شد برنامهاي براي ايجاد ٥٠ ميلي ثانيه تأخير مينويسيم. DELAY: MOV TMOD,#01H MOV TH0,#3CH مقداردهي 0TIMER با عدد H0CB3 يا 15536 دسيمال MOV TL0,#0B0H

SETB TR0

بررسي پرچم 0Timer جهت يك شدن آن

LOOP:JNB TF0,LOOP CLR TF<sub>0</sub> CLR TR0 RET

زير برنامه فوق اگر CALL شود ms50 تأخير ايجاد ميكند.

ابتدا TMOD مطابق شكل زير بارگذاري شده است.

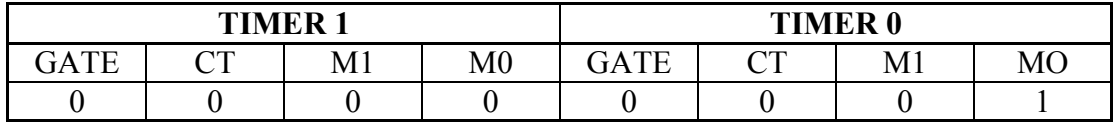

در اين بارگذاري 0TIMER در حالت ١٦ بيتي به صورت تايمر و شروع با يك كردن TR مشخص شده (شروع نرمافزاري) و از آنجايي كه در اين حالت تايمر حداكثر تا عدد ٦٥٥٣٦ شمارش كرده سپس سرريز ميكند. ما براي تأخير ms50 ميبايست عددي را در 0TL و 0TH (بايت پاييني و بالايي تايمر صفر) بارگذاري كنيم كه بعد از ٥٠٠٠٠ سيكل يا ٥٠٠٠٠ ميكرو ثانيه سرريز كند (اگر كريستال MHz12 باشد) پس خواهيم داشت.

 $65536 - 50000 = 15536$ يعني اگر 0TH و 0TL را در مجموع با عدد ١٥٥٣٦ بارگذاري كنيم شمارش به صورت صعودي انجام ميشود تا به عدد سرريز ٦٥٥٣٦ ميرسيم در اين مدت ما ميتوانيم پرچم ٠TF را مرتباً چك كنيم كه سرريز رخ داده يا خير و در صورت پيش آمدن سرريز پرچم ٠TF را پاك كرده و تايمر را نگهداريم و به ادامه كار بپردازيم.

در برنامه عدد C3 در مبناي شانزده را در 0TH و عدد 0B را در 0TL بارگذاري كرديم پس در مجموع در تايمر صفر عدد 0CB3 در مبناي شانزده را خواهيم داشت كه برابر عدد 15536 دسيمال مي باشد.

در مرحله بعدي مثال، با يك كردن 0TR تايمر را راهاندازي كرديم و در خط بعدي با سركشي 0TF منتظر يك شدن 0TF شديم در اين حالت كه CPU يك حلقه شرطي را مرتباً اجرا ميكند پس از يك شدن 0TF از حلقه خارج ميشود و با صفر كردن 0TF برنامه DELAY را براي بار ديگر آماده كرديم و تايمر را نگهداشتيم و با رسيدن به RET به برنامه اصلي باز خواهيم گشت.

**نکته**: اگر بخواهيم زمان تأخير بيشتر از ٦٥ ميلي ثانيه باشد بايد از يك حلقه DJNZ

استفاده كنيم.

 $:$   $($   $)$ 

با يك تأخير زماني يك ثانيه مرتباً LED هاي روي پورت يك را خاموش و روشن نماييد. MAIN: MOV TMOD,#01H MAIN LOOP MOV P1,#0H CALL DELAY MOV P1,#0FFH CALL DELAY JMP MAIN DELAY: MOV R0,#20 DELAY LOOP: MOV TH0,#3CH MOV TH0,#0B0H SETB TR0  $X = 50$  ms  $Y = 20 * X$  $Y = 20 * 50$  ms = 1000ms  $= 1$  s

# <u>پی</u>شرو نوآوران کاوش

**اتوماسیون صنعتی طراحی، تولید، اجرای پروژههای الکترونیکی آموزش دورههای تخصصی الکترونیک**

LOOP: JNB TF0,LOOP CLR TF0 CLR TR0

DJNZ R0,DELAYLOOP

RET END

 $\therefore$ برنامه رقص نور دو حالته ORG 0

MAIN: MOV P1,#55H CALL DELAY MOV P1,#0AAH CALL DELAY JMP MAIN DELAY: MOV R1,#255 MOV R2,#10 LOOP2: LOOP1: MOV R0,#255 LOOP0:DJNZ R0,LOOP0 DJNZ R1,LOOP1 DJNZ R2,LOOP2 RET

END

 $\colon$   $\left( \right)$ رقص نور چند حالته MAIN: MOD1: در اين قسمت با توجه به اينكه LEDها به صورت آند مشترك بسته شدهاند يك LED خاموش هشت بار به سمت راست جابجا ميشود. MOV R0,#8 MOV A,#01H LOOPMOD1: RR A MOV P1,A CALL DELAY DJNZ R0,LOOPMOD1 MOD2: در اين قسمت همان LED در 1MOD هفت بار به سمت چپ جابجا ميشود. MOV R0,#7 LOOPMOD2: RL A MOV P1,A CALL DELAY DJNZ R0,LOOPMOD2 MODONOFF: MOV R0,#5 CLR A LOOPMODONOFF: CPL A MOV P1,A CALL DELAY DJNZ R0,LOOPMODONOFF

MOD3<sup>-</sup>

اين مد مانند 1MOD عمل كرده با اين تفاوت كه LED روشن بين هشت LED هشت بار سمت

راست حركت مي كند.

MOV R0,#8
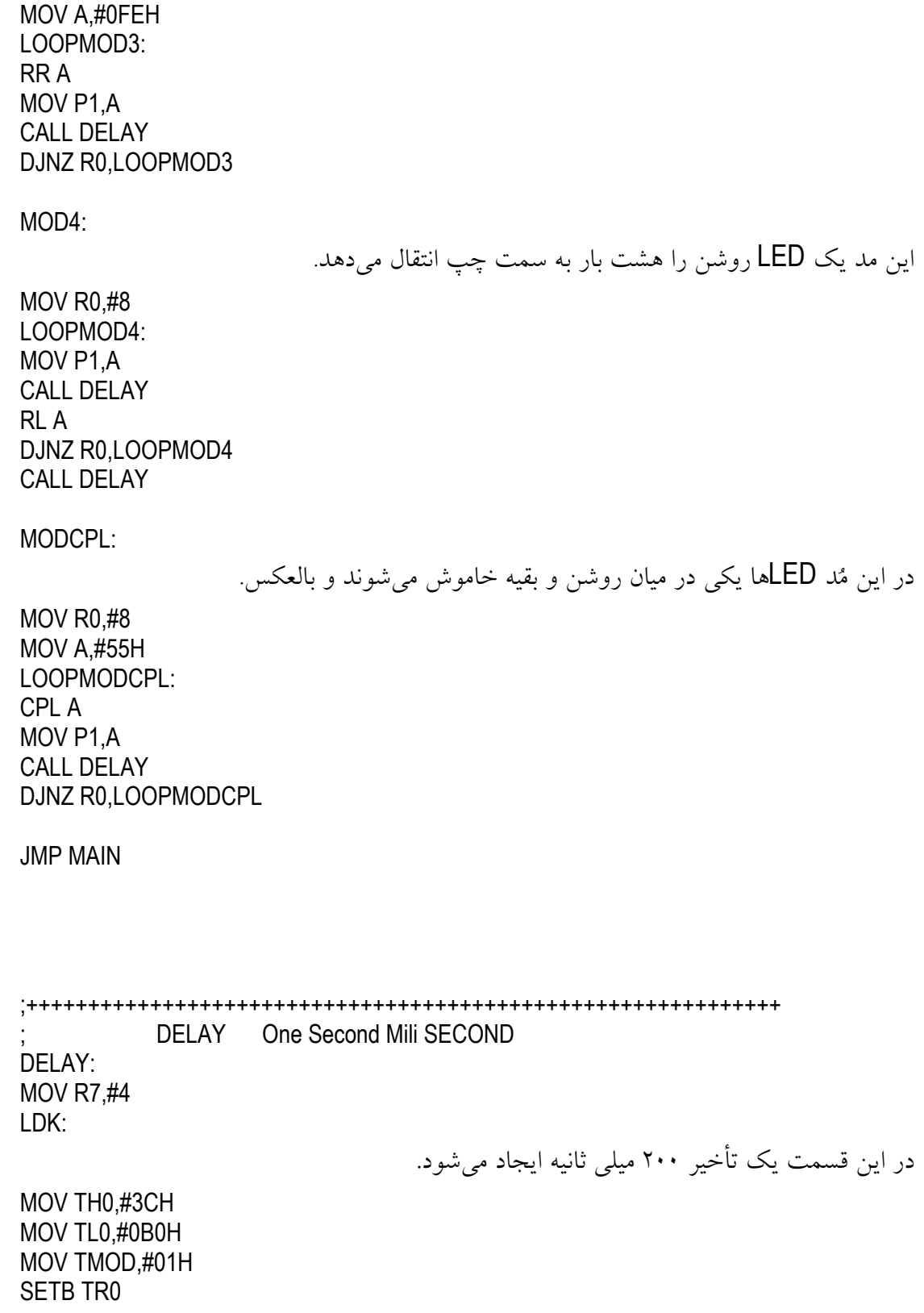

LOOPDELAY:JNB TF0,LOOPDELAY CLR TR0 CLR TF0 DJNZ R7,LDK RET

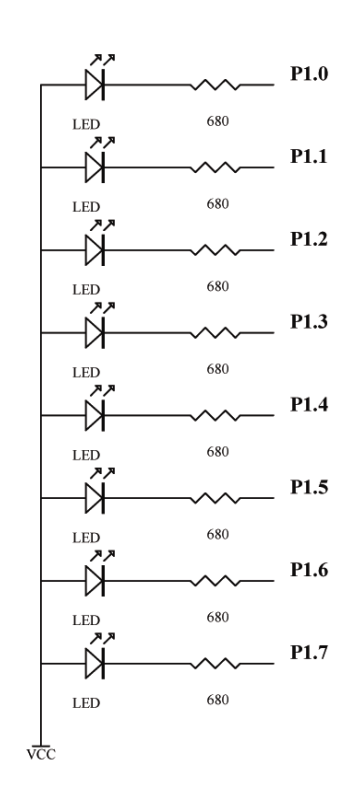

**نحوه اتصال LED ها به ميكرو كنترولر**

در برد آموزشي دو كليد فعال به صفر وجود دارد كه به 3.3P و 3.5P متصل است شما ميتوانيد از آنها نيز در طراحي خود استفاده نماييد.

کنترل يک کليد به وسيله ميکروکنترلر:

 $\colon$   $\left( \right)$ در برنامه زير با زدن كليدها ميتوانيد منوي مورد نظر جهت نمايش روي LED هاي برد آموزشي را انتخاب نماييد.

MAIN: JNB P3.0,MENU1 JNB P3.5,MENU2 JMP MAIN MENU1: MOV P1,#55H JMP MAIN MENU2: MOV P1,#0AAH JMP MAIN END

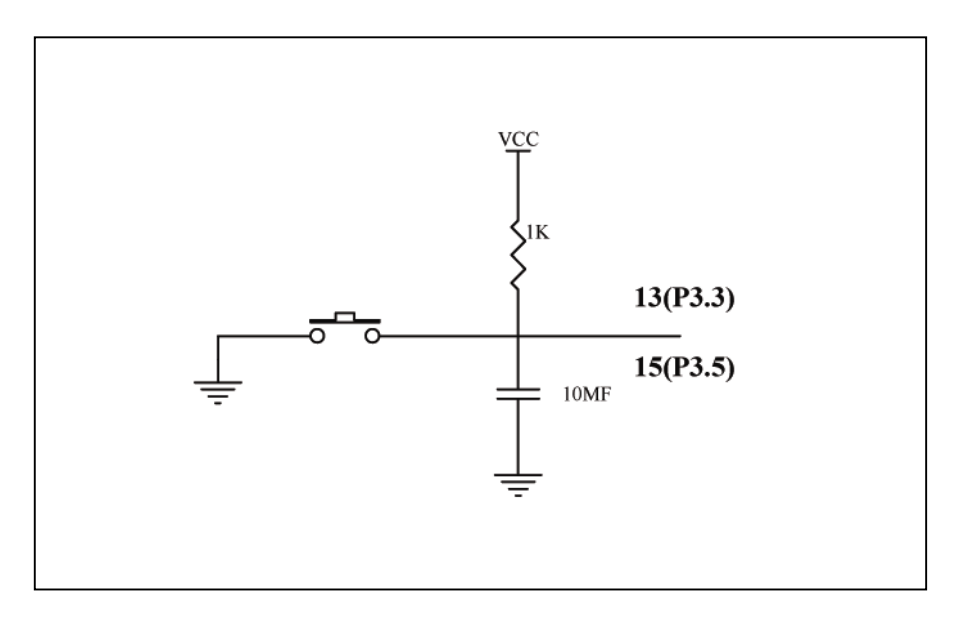

#### نحوه کار با **KEYBOARD**:

در صفحه كليدهاي ماتريسي اصول كار به صورت زير است چنانچه كليدي زده شود سطر و ستون كليد مذكور به هم وصل ميشوند ما ميتوانيم با كنترل دقيق سطرها و ستونها كليد زده شده را پيدا كنيم. براي اين كار به ترتيب زير عمل ميكنيم. -١ سطر يك را زمين ميكنيم -٢ ستونها را چك ميكنيم -٣ سطر يك را يك ميكنيم -٤ سطر دو را زمين ميكنيم -٥ ستونها را چك ميكنيم -٦ سطر دو را يك ميكنيم -٧ سطر سه را زمين ميكنيم -٨ ستونها را چك ميكنيم -٩ سطر سه را يك ميكنيم -١٠ سطر چهار را زمين ميكنيم -١١ ستونها را چك ميكنيم -١٢ سطر چهار را يك ميكنيم

-١٣ بر گشت به مكان اوليه درمراحل بالادرصورت فشرده شدن هركليد هنگام چك كردن ستونها ستون مربوط به آن صفر خواهد بود. بعنوان مثال فرض كنيد كليدي در سطر دوم ، ستون سوم زده شده است ، بعداز صفركردن سطر دوم وچك كردن ستونها ستون سوم صفر خواهدبود پس به محل مربوط به آن پرش مينمائيم. حال با توجه به مطالب گفته شده به حل يك تمرين ميپردازيم.

# $\colon$   $\left( \right)$ برنامهاي بنويسيد كه ابتدا صفحه كليد چك شود وهر كليدي كه انتخاب شد متناظر باينري آن كليد بر روي پورت يك مشخص شود.

براي حل اين تمرين ابتدا با استفاده از دستور EQU تمامي سطرها وستونها را با پيني كه

به آن متصل هستند مشخص ميكنيم.

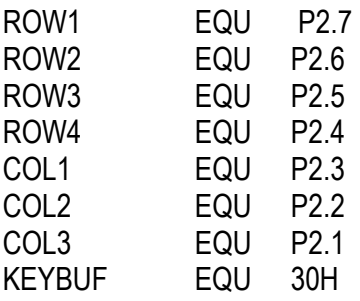

معرفي يك خانه از حافظه بنام KEYBUF

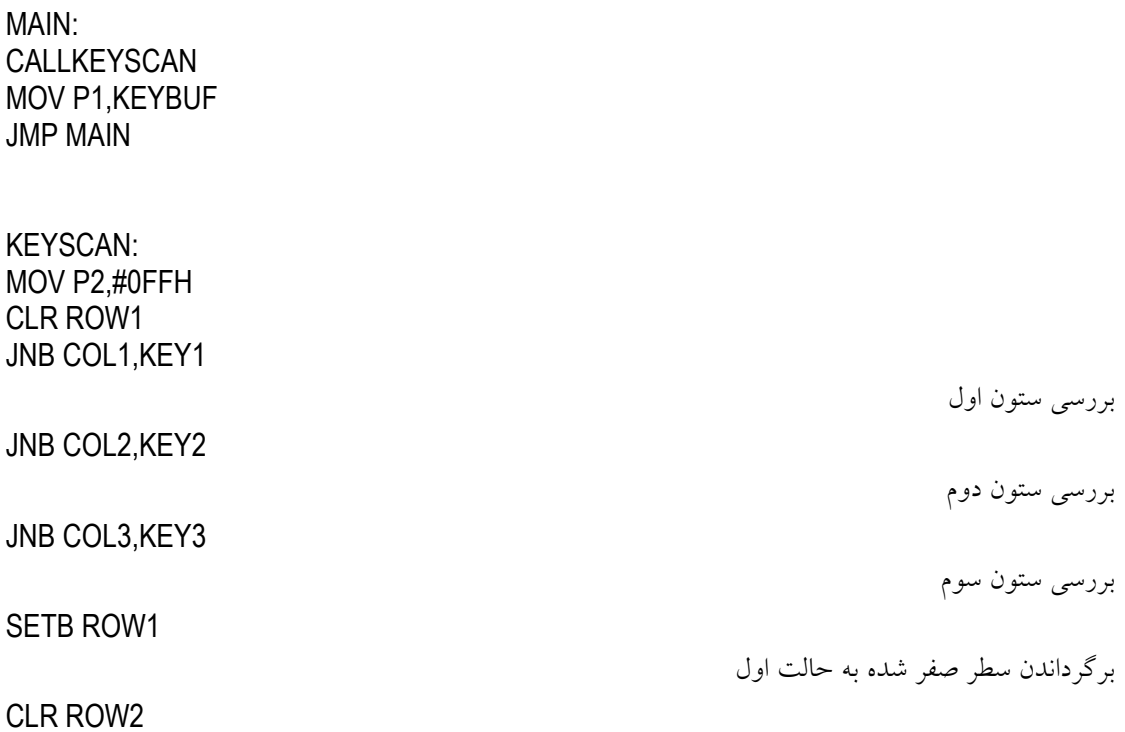

### پیشرو نوآوران کاوش

**اتوماسیون صنعتی طراحی، تولید، اجرای پروژههای الکترونیکی آموزش دورههای تخصصی الکترونیک**

صفر كردن سطر دوم

JNB COL1,KEY4

اگر سطر اول صفر شد به منزله فشرده شدن كليدي در سطر دوم و ستون دوم است.

JNB COL2,KEY5 JNB COL3,KEY6 SETB ROW2 CLR ROW3 JNB COL1,KEY7 JNB COL2,KEY8 JNB COL3,KEY9 SETB ROW3 CLR ROW4 JNB COL3,KEYNUMBER JNB COL2,KEY0 JNB COL1,KEYSTAR JMP KEYSCAN KEY1: MOV KEYBUF,#01H RET KEY2: MOV KEYBUF,#02H RET KEY3: MOV KEYBUF,#03H **RFT** KEY4: MOV KEYBUF,#04H RET KEY5: MOV KEYBUF,#05H RET KEY6: MOV KEYBUF,#06H RET KEY7: MOV KEYBUF,#07H RET KEY8: MOV KEYBUF,#08H RET KEY9: MOV KEYBUF,#09H

## <u>پی</u>شرو نوآوران کاوش

**اتوماسیون صنعتی طراحی، تولید، اجرای پروژههای الکترونیکی آموزش دورههای تخصصی الکترونیک**

RET KEY0: MOV KEYBUF,#0H RET KEYSTAR: MOV KEYBUF,#0AAH RET KEYNUMBER: MOV KEYBUF,#55H RET END

**نحوه كار با motor Stepper) موتور پله اي)**

با مطالعه اين بخش شما ميتوانيد موتورهاي پلهاي چهار فاز را راهاندازي

نمائيد.

⊙

يك موتور پلهاي چهار فاز از چهار سيمپيچ تشكيل شده است كه از يك

سر مشترك شده اند.

البته توجه داشته باشيد اين امكان وجود دارد كه سر سيمپيچها دوبهدو باهم مشترك شده

باشندكه ميتوان گفت سيمهاي خروجي يك موتور چهار فاز پنج يا شش رشته ميباشند.

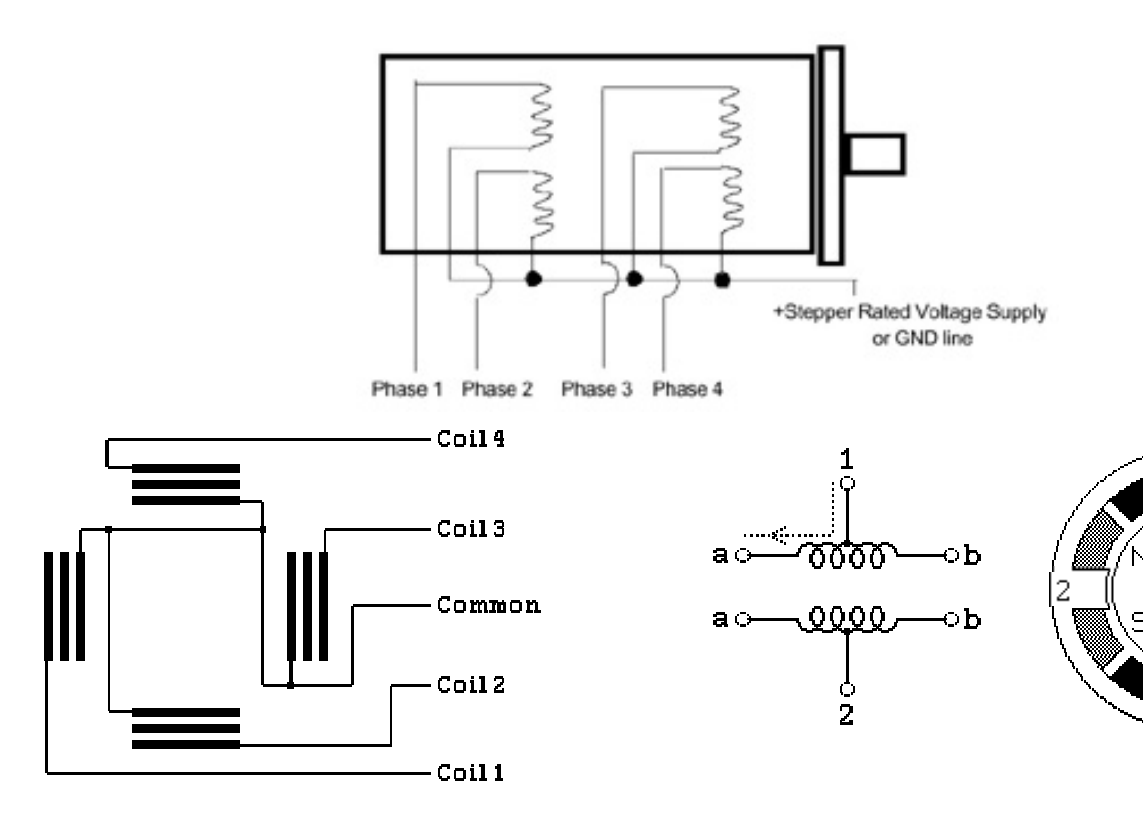

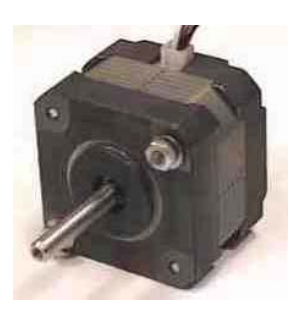

**جهت راهاندازي يك موتور پله اي شما ميتوانيد سر مشترك را به**VCCمتصل نماييد وبا

.زمين كردن سر سيمپيچها به ترتيب زير آنرا در جهت دلخواه به حركت در آوريد.

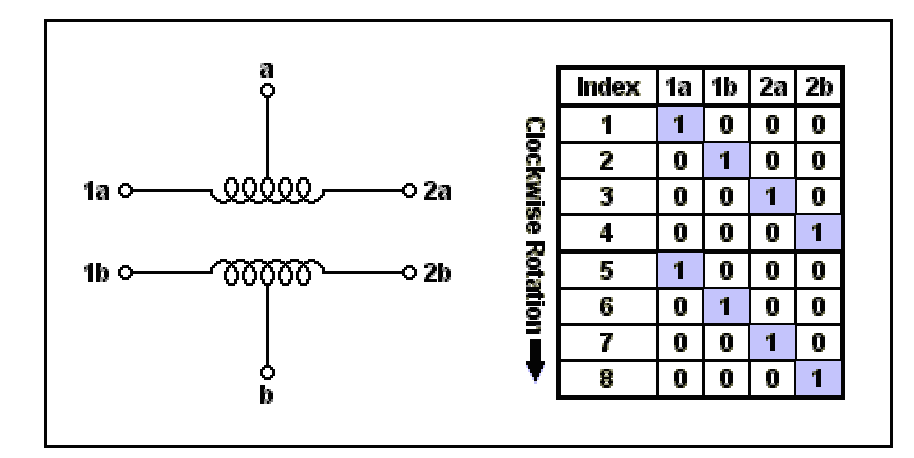

به اين نكته توجه كنيد كه ميكرو به تنهايي نميتواند جريان و ولتاژ لازم را براي موتور تأمين نمايد به همين دليل از ترانزيستورهاي قدرت استفاده كردهايم كه عمل Not را نيز در خروجيها اعمال مينمايد، در مجموع با يك كردن بيس هر ترانزيستور مطابق شكل كلكتور آن به زمين متصل ميگردد.

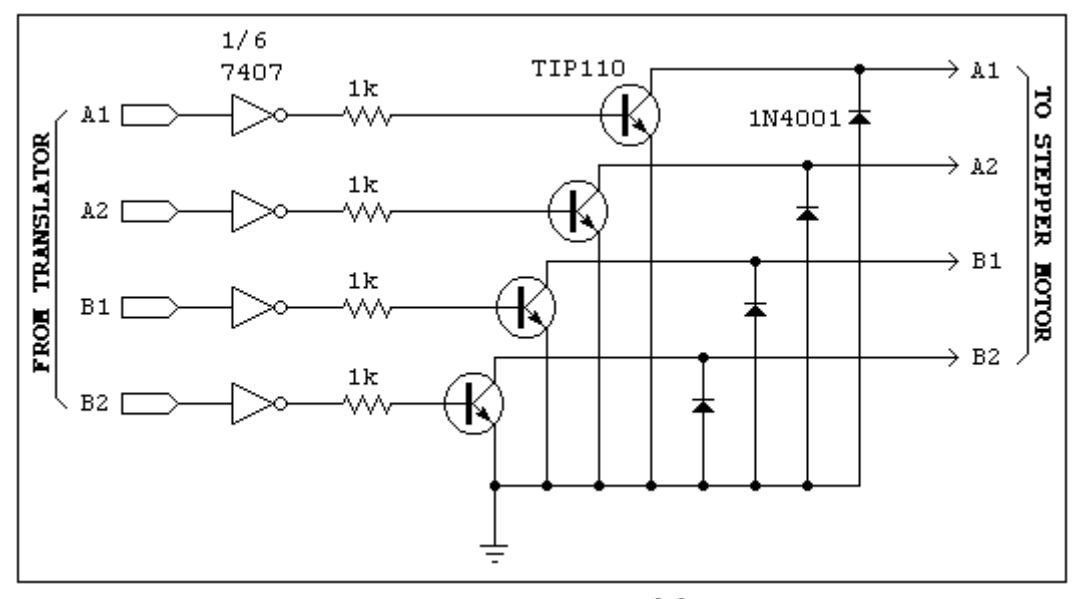

چون سر مشترك سيمپيچها نيز VCC شدهاند اطراف سيمپيچ انتخاب شده ميدان مغناطيسي ايجاد ميگردد كه باعث جذب روتور ميشود و به همين طريق ميتوان در يك موتور حركت ايجاد نمود.

چنانچه شما همواره بترتيب دو فاز كنار هم را در موتور فعال سازيد روتور تحت تاثير برآيند دو ميدان از طرف سيمپيچها قرار خواهد گرفت در نتيجه موتور با قدرت بيشتري دوران خواهد كرد.

در جدول زير مقاديري را كه سيمپيچهاي موتور پلهاي براي به حركت در آمدن احتياج

دارد مشاهده مي كنيد.

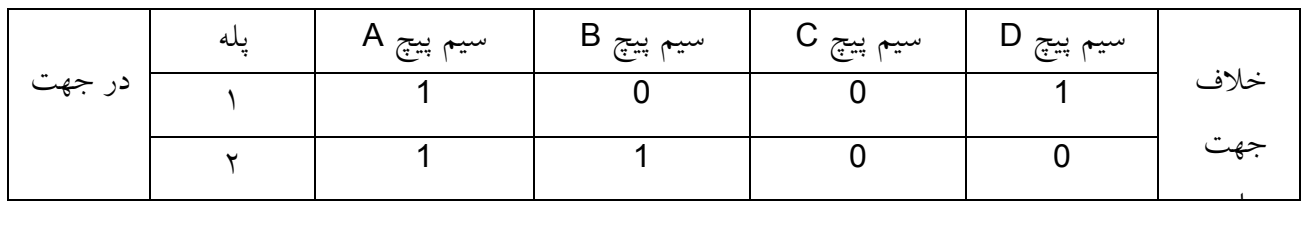

## <u>پی</u>شرو نوآوران کاوش

**اتوماسیون صنعتی طراحی، تولید، اجرای پروژههای الکترونیکی آموزش دورههای تخصصی الکترونیک**

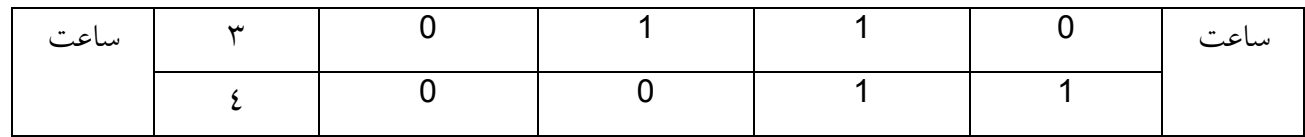

توجه داشته باشيد كه ميتوان از هر يك از پله هاي جدول بالا شروع كرد ولي به محض

شروع بايد ترتيب رعايت شود.

### پیشرو نوآوران کاوش

**اتوماسیون صنعتی طراحی، تولید، اجرای پروژههای الکترونیکی آموزش دورههای تخصصی الکترونیک**

 $\colon$  ( ) برنامهاي بنويسيد كه موتور مرتباً بچرخد.

MAIN: MOV A,#66H BACK: RR A MOV P1,A CALL DELAY JNB P3.5,LEFT JMP BACK

#### DELAY:

MOV R7,#4 LDK:

در اين قسمت يك تأخير ٢٠٠ ميلي ثانيه ايجاد ميشود.

MOV TH0,#3CH MOV TL0,#0B0H MOV TMOD,#01H SETB TR<sub>0</sub> LOOPDELAY:JNB TF0,LOOPDELAY CLR TR0 CLR TF0 DJNZ R7,LDK RET

#### END

## $:()$

برنامهاي بنويسيد كه با فشار دادن3.3P موتور راستگرد وبافشار دادن كليد 3.5Pموتور چپگرد

بچرخد.

.

ORG 00H KEYSCAN: JNB P3.3,RIGHT JNB P3.5,LEFT JMP KEYSCAN RIGHT: MOV A,#66H BACK: RR A MOV P1,A CALL DELAY JNB P3.5,LEFT JMP BACK LEFT: MOV A,#66H BACK: RL A MOV P1,A CALL DELAY JNB P3.3,RIGHT JMP BACK DELAY: MOV R7,#4 LDK: MOV TH0,#3CH MOV TL0,#0B0H

در اين قسمت يك تأخير ٢٠٠ ميلي ثانيه ايجاد ميشود.

MOV TMOD,#01H SETB TR0

LOOPDELAY:JNB TF0,LOOPDELAY CLR TR0 CLR TF0 DJNZ R7,LDK RET END

يادداشت:

#### *7SEGMENT*

SEGMENT7 از تركيب هفت LED ساخته شده است كه LEDها به صورت منظم چيده

شدهاند كه آنها را با حروف لاتين مشخص كردهايم. جهت نمايش عدد مورد نظر قسمتهاي مختلف ميبايست انتخاب شوند. **مثال:** براي نمايش عدد 5 ميبايست حروف d ,c ,g ,f ,a c ਜ همگي روشن شوند.

**توجه:** البته segment7ها آند و يا كاتد LED آنها بسته به نوع segment مشترك شدهاند كه در برد آموزشي 7segment از نوع آند مشترك مي باشد.

جهت سادگي كار و حداكثر استفاده از ميكروكنترلر ما از يك مبدل BCD به 7segment استفاده كرديم كه شما با قراردادن عدد خود به صورت BCD بر روي 2P مبدل فوق كه از IC 7447 استفاده شده است آن را روي SEGMENT7 خواهيد ديد. براي داشتن تعداد رقمهاي بيشتر در SEGMENT7 ميتوان چند SEGMENT7 را به صورت مالتي پلكس شده استفاده كرد، بدين صورت كه تمام قسمتها يك SEGMENT7 به SEGMENT7 بعدي نيز متصل است مثلاً 1a به 2a و به 3a و...

حال اگر ما پايه مشترك آنها را (در برد آموزشي آند) نيز وصل كنيم به صورت همزمان همه ٧segmentها يك عدد را نمايش ميدهند اگر به صورت منظم و برنامهريزي دقيق آندها انتخاب شوند شما خواهيد توانست رقم دلخواه خود را نمايش دهيد.

در برد آموزشي آندها به 1.4P و 1.5P متصل شدهاند پس اگر عدد H15 را روي 1P بريزيم مشاهده خواهيد كرد. عدد ٥ نمايش داده مي شود و عدد يک روشن كننده آند 7segment سمت راستي است.

 $\colon$  ( ) برنامه زير عدد ٣ را در رقم اول نمايش ميدهد. MAIN: MOV P1,#13H LOOP:JMP LOOP END نمونه برنامه (١٣): برنامه زير عدد ٤ را در رقم دوم نمايش ميدهد. MAIN: MOV P1,#24H LOOP: JMP LOOP END نمونه برنامه (١٤): برنامه زير عدد 34 را روي SEGMENT7 نمايش ميدهد. MAIN: MOV P1,#13H NOP MOV P1,#24H JMP MAIN END در مثال بالا به اين دليل كه سريعاَ عدد ٣و ٤ روي SEGMENT7 نمايش داده ميشود و

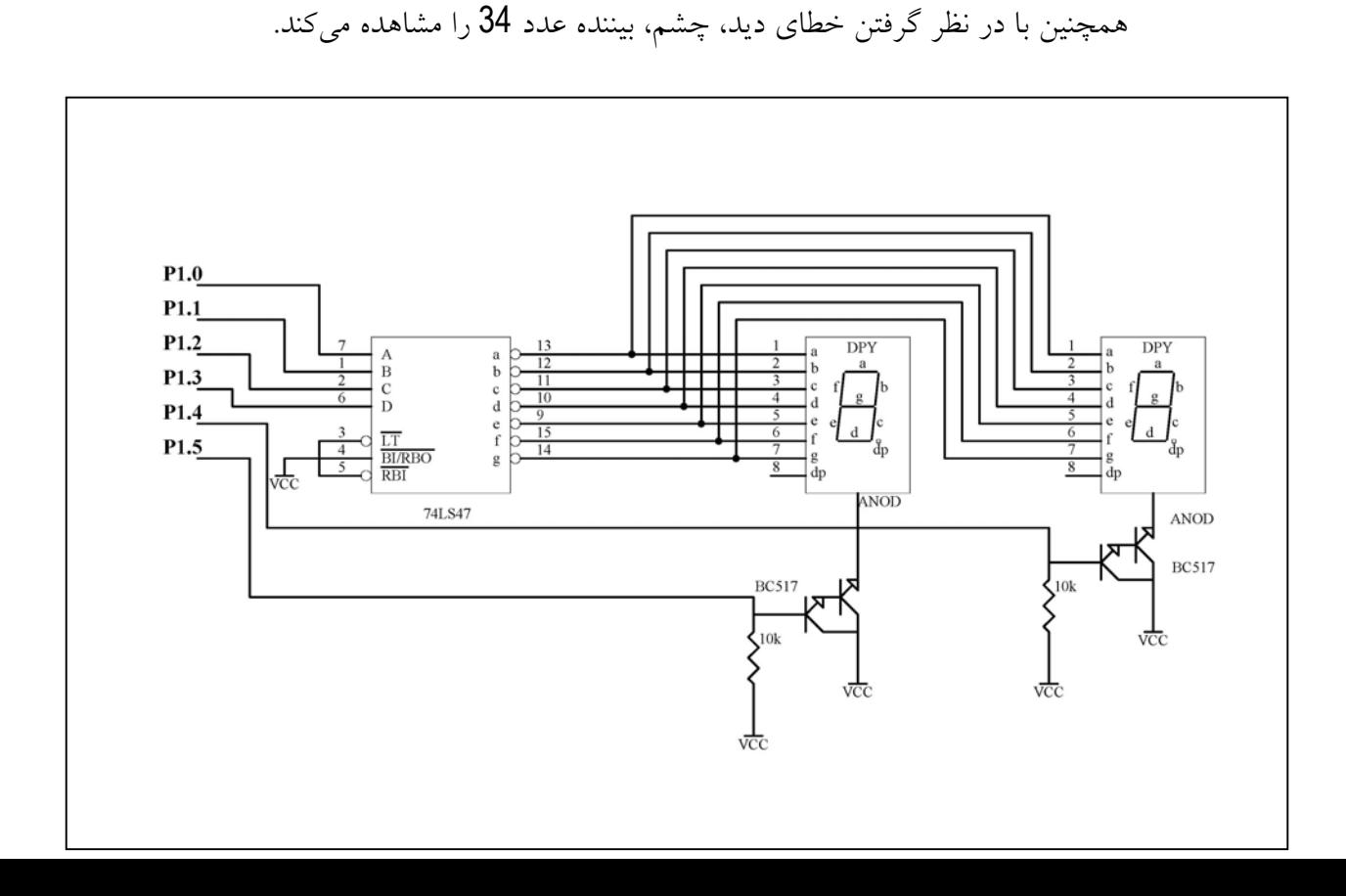

شايد اين سوال براي شما پيش آيد كه اگر عدد ما يك عدد ثابت نبود و به طور مداوم تغيير كند چگونه ميتوان اين عدد را نمايش داد. در اينصورت ميبايست هر رقم را داخل يك بايت ريخته و تكتك آنها را روي 7SEGMENT انتقال دهيم.

SHOW: MOV A,VALUE MOV B,10 DIV AB ADD A,#10H MOV P1,A CALL DELAY ADD B,#20H MOV P1,B CALL DELAY JMP SHOW

وقفه يكي از مباحث اساسي در ميكروكنترولرها است كه احتياج به توجه ويژهاي دارد. در ابتدا بايد وقفه را تعريف كرد. ميتوان گفت كه وقفه يعني درخواست از CPU. با توجه به اين تعريف ميتوان فهميد كه وقفه براي انجام عملي وارد ميشود. هنگام وارد شدن يك وقفه cpu چهار كار را انجام ميدهد كه به تر تيب زير است.

-١ منبع وقفه براي CPU مشخص است. **-٢** آدرس برنامهاي را كه بايد انجام دهد، را ميداند و به آنجا ميرود. **-٣** برنامه مورد نظر را در آنجا انجام ميدهد. **-٤** بعد از انجام برنامه مورد نظر به مكان اوليه قبل از وارد شدن به وقفه برميگردد و كار را

ادامه ميدهد.

در 51C89 در مجموع پنج منبع وقفه وجود دارد:

0Timer در هنگام سرريز.

1Timer در هنگام سرريز.

0External) خارجي) از طريق پايه ١٢

1External) خارجي) از طريق پايه ١٣

Serial در هنگام كامل شدن دريافت يا ارسال. در بالا شرايطي را كه باعث وارد شدن وقفه به CPU ميشود مشخص شدهاست، حال بايد بدانيم هنگام وارد شدن هر وقفه چه اتفاقي ميافتد.

در هنگام وارد شدن هر وقفه CPU به خانه خاصي از حافظه (در جدول زير آدرس اين نقاط گفته شده است) پرش ميكند و برنامه از آن خانه ادامه مييابد و تا زماني كه به دستور RETI نرسيده، CPU برنامه را اجرا ميكند به محض رسيدن به دستور RETI ، CPU به محلي كه وقفه وارد شده بود بازگشته و ادامه كار خود را انجام ميدهد حال كافي است شما با در نظر گرفتن جدول زير برنامهاي را كه بايد در هنگام وارد شدن وقفه اجرا شود در محل خاص حافظه بنويسيد.

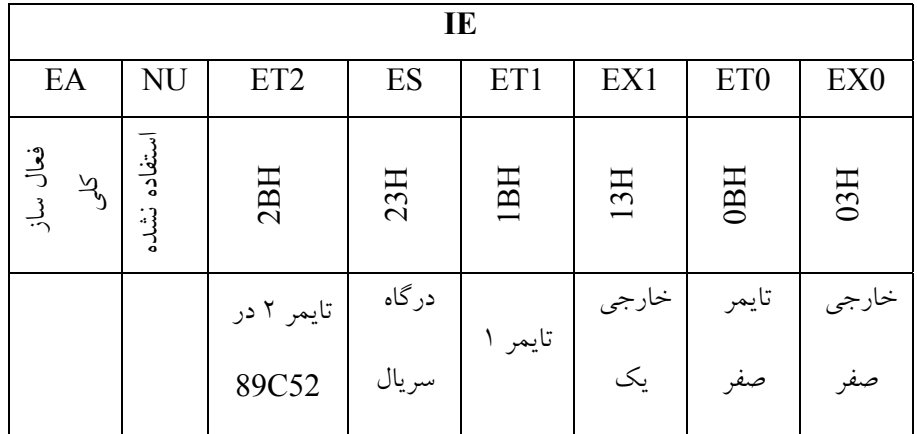

بايت IE جهت مشخص نمودن و فعال كردن وقفه مورد نظر به كار ميرود كافي است شما بيت نظير وقفه مورد استفاده در برنامه را همراه بيت EA فعال كنيد.

**مثال:** چه عددي را ميبايست در IE بارگذاري كرد كه وقفه صفر خارجي فعال شود؟

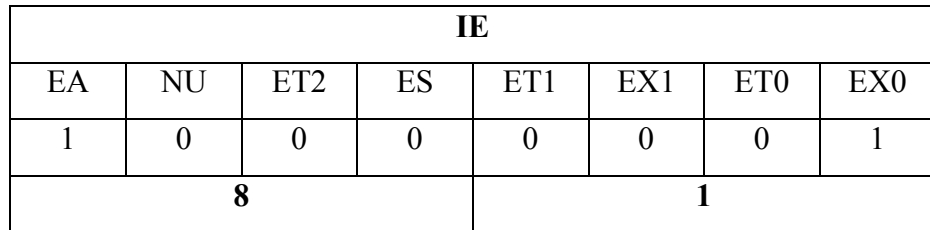

MOV IE,#81H

براي اولين مثال از وقفه خارجي استفاده ميكنيم. پايههاي ١٢و١٣ در روي پورت سه قرار

دارند كه همان گونه كه قبلا گفته شد براي كار هاي خاص در نظر گرفته شدهاند.

براي اينكه يك وقفه خارجي رخ دهد بايد دو شرط رعايت شود كه با داشتن اين دو شرط

وقفه خارجي صادر ميشود. اين دو شرط به قرار زير هستند:

الف: ثبات  $\rm{I}\rm{E}$  را طوري مقداردهي كنيم كه حداقل يكي از وقفههاي خارجي قابليت فعال شدن را داشته باشند.

ب: شرط دوم وارد آمدن يك پالس به يكي از پايههاي ١٢يا ١٣ بترتيب براي وقفه خارجه صفر يا وقفه خارجي يك است.

 $\colon$  ( ) برنامهاي بنويسيد كه در صورت وارد شدن يك پالس به پايه ١٢ همه پايههاي پورت يك

صفر شود. ORG 0 JMP MAIN ORG 03H INTEXTERNAL: MOV P1,#00H RETI MAIN: MOV IE,#81H SETB IT0 SJMP \$ END در برنامه فوق ابتدا با پرش به MAIN خانه H3 كه مربوط به وقفه خارجي يك بوده را پرش

كرديم تا فضاي برنامه وقفه را خالي نگه داشته باشيم در MAIN وقفه مورد نظر فعال شده و 0IT يك شده است.

بيت0IT مشخص كننده فعالسازي وقفه خارجي صفر در لبه پالس يا سطح صفر پالس

است.

شما ميتوانيد با زدن كليد وقفه روي برد آموزشي يك پالس روي پايه ١٣ ايجاد نماييد.

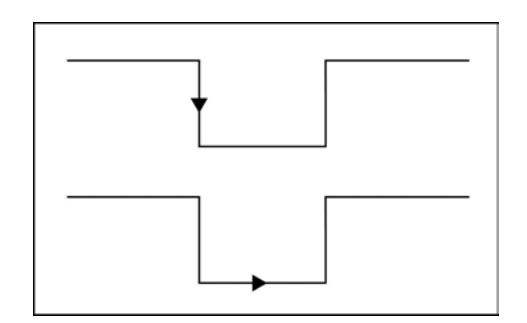

**وارد شدن وقفه درحالت لبه**

0IT نيز مربوط به وقفه خارجي صفر است**.** اگر 0=IT وقفه حساس به سطح خواهد بود. اگر 1=IT وقفه حساس به لبه حال اگر شما با كليد بر روي برد آموزشي يك پالس ايجاد نماييد LED هاي روي برد آموزشي روشن ميشود. **وارد شدن وقفه درحالت سطح**

وقفههاى تايمر: حال به بررسي چگونگي رخ دادن وقفههاي تايمر ميپردازيم. براي وقوع يك وقفه تايمري هم دو شرط لازم است. گاهي اوقات احتياج داريم كه اتفاق خاصي در فواصل زماني معيني رخ دهد براي اينكار ميتوان از وقفه تايمري استفاده كرد.

الف: ثبات  $\rm{I}\rm{E}$  را طوري مقداردهي كنيم كه حداقل يكي از وقفههاي تايمري قابليت فعال شدن را داشته باشند.

ب: سرريز شدن تايمر( 1=TF( . با توجه به مدت زماني كه در تايمر بارگذاري شده با تمام شدن اين زمان پرچم TF برابر يك ميشود.

براي روشن شدن اين موضوع به حل يك تمرين ميپردازيم**.**

شرايط وقفه تايمرى:<br>شرايط وقفه تايمرى:

## $\colon$  ( )

برنامهاي بنويسيد كه موج مربعي 8KHz روي پايه P1.6 توليد نمايد.

ORG 0H

JMP MAIN ORG 0BH CPL P1.6 RETI MAIN: MOV IE,#82H MOV TMOD,#02H MOV TH0,#62 SETB TR<sub>0</sub> SJMP \$ END

در برنامه فوق ابتدا با پرش به MAIN خانههاي حافظه را براي نوشتن برنامه وقفه خالي

نگهداشتيم.

ثبات كنترل وقفه (IE (را با عدد ٨٢ جهت فعالسازي وقفه تايمر صفر و EA بارگذاري

نموديم.

جهت ايجاد يك شكل موج مربعي كافي است آن پايه معكوس شود و سرعت معكوس

شدن همان فركانس موج ايجاد شده خواهد بود.

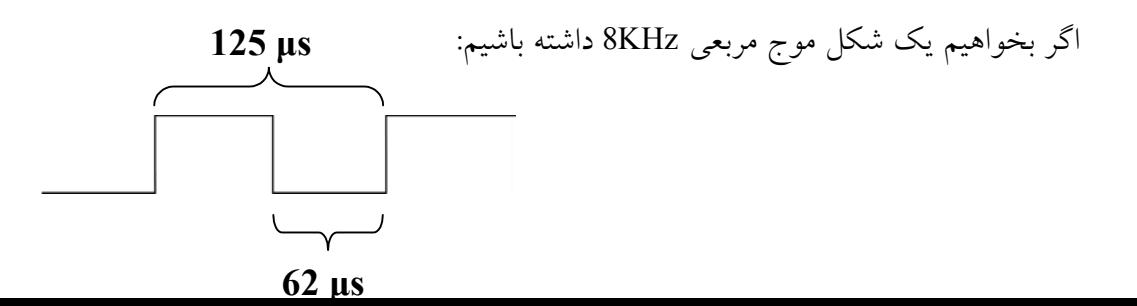

1000000/8000 = مقدار بارگذاري در تايمر

قلدار بارگذاري در تايمر  $125 \text{ }\mu\text{s} / 2 = 62.5 \sim 62 \text{ }\mu\text{s}$ 

نمونه ديگري از كاربرد وقفههاي تايمري را در تمرين زير مشاهده ميفرماييد.

## $\vdots$  ): با استفاده از وقفه تايمر برنامهاي بنويسيد كه بايت 1SEG و2SEG را روي خانه اول و دوم

SEGMENT7برد آموزشي نمايش دهد.

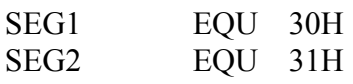

ORG 0H JMP MAIN ORG 0BH

CLR TR0 MOV TH0,#0ECH MOV TL0,#078H MOV P1,SEG1 SETB P1.4 CALL DELAY CLR P1.4 MOV P1,SEG2 SETB P1.4 CALL DELAY CLR P1.4 SETB TR0 RETI

MAIN: MOV IE,#82H MOV TMOD,#11H MOV TH0,#0ECH MOV TL0,#78H SETB TR<sub>0</sub> SJMP \$

DELAY: MOV TH1,#0FCH MOV TL1,#18H SETB TR1 LOOPDELAY:JNB TF1,LOOPDELAY CLR TR1 CLR TF1 RET END

## $\vdots$   $\left( \begin{array}{c} 1 \end{array} \right)$

در نمونه بر نامه ١٥ چگونگي توليد كردن يك شكل موج را با استفاده از وقفه تايمر مشاهده

كرديد در تمرين زير چگونگي توليد دو شكل موج مختلف را به صورت همزمان مشاهده ميكنيد.

با استفاده از وقفه تايمر دو شكل موج KH7و H500 توليد كنيد.

ORG 00H JMP MAIN ORG 0BH JMP TS0 ORG 1BH JMP TS1 MAIN: MOV TMOD,#12H MOV TH0,#-71 SETB TRO SETB TF1 MOV IE,#8AH SJMP \$ TS0: CPL P1.7 RETI TS1: CLR TR1 MOV TH1,#HIGH(-1000) MOV TL1,#LOW(-1000) SETB TR1 CPL P1.6 RETI END

**نکته:** فركانسهاي زير KHZ1 را با استفاده از حالت يك تايمر ميتوان توليد كرد. پس براي توليد شكل موج KHZ7 ازحالت دو تايمر صفر و براي توليد شكل موج HZ500 از حالت يك، تايمر يك استفاده ميكنيم.

همانگونه كه ميدانيم وقفه تايمر وقتي فعال ميشود كه دو شرط بارگذاري صحيح IE و سرريز شدن تايمر به وجود آيد بنابراين براي توليد فركانس KHZ7 به راحتي با استفاده از وقفه تايمر صفر وحالت يك آن ميتوان اين كار را انجام داد.

براي توليد فركانس HZ500 ابتدا در آدرسBH1 كه محل پرش وقفه تايمر يك است برنامهاي براي توليد اين موج مينويسيم وحالا براي اجرا شدن اين برنامه كافي است كه وقفه تايمر يك دو شرط فعال شدن وقفهها را داشته باشد. شرط بارگذاري ثبات وقفه را كه قبلاً انجام دادهايم و براي اينكه شرط دوم 1=TF را فراهم كنيم در قسمت MAIN برنامه اين كار انجام ميدهيم. بنابراين بعد از هر وقفه كه تايمر صفر ايجاد ميكند خود به خود برنامه به 1=1TF ميرسد و به آدرس BH1 ميرود ودر آنجا شكل موج HZ500را همزمان با فركانس KHZ7 ايجاد ميكنيم.

سطح تقدم وقفهها**:**

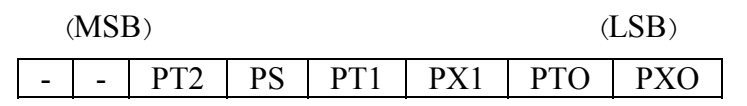

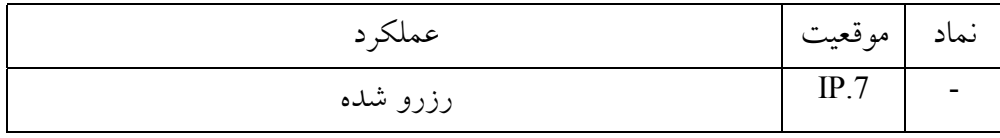

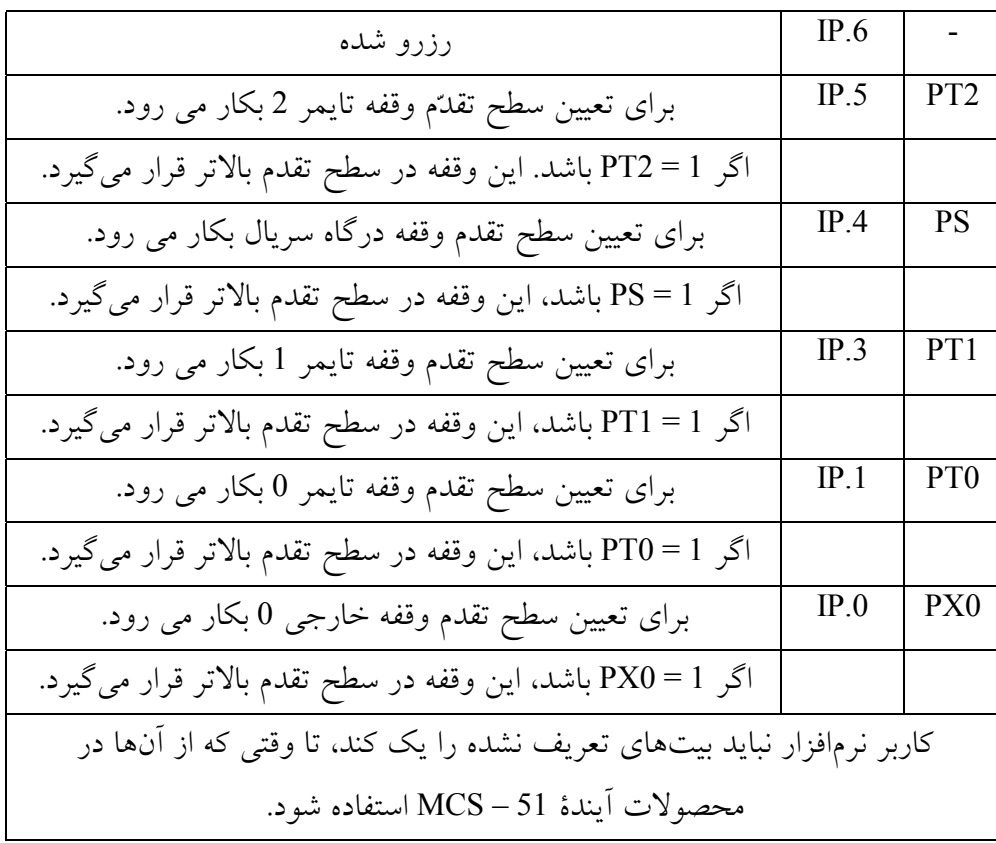

اگر يكي از شرايط زير برقرار باشد. سختافزار عمليات فراخواني وقفه را انجام نخواهد داد:

- .١ وقفهاي با حقتقدم برابر يا بالاتر، از قبل در حال اجرا باشد. اجراي وقفة با حقتقدم پائينتر توسط وقفة با حقتقدم بالاتر متوقف ميشود؛ البته اگر وقفة با حقتقدم بالاتر فعال شده باشد.
- ٢. سيكل ماشين فعلي، آخرين سيكل دستورالعمل در حال اجرا نباشد. اجراي دستورالعمل بايد قبل از پرش به دستورالعملهاي سرويسدهي وقفه به اتمام برسد.
- .٣ دستورالعمل در حال اجرا، دستورالعمل RETI يا هر دستورالعملي كه عمل نوشتن در

رجيسترهاي IE يا IP را انجام ميدهد، باشد. حداقل بايد يك دستورالعمل اضافي بعد

از دستورالعمل هايي كه پيش از پرش به آدرس بردار وقفه قرار داشتند، اجرا شود. دليل استفاده از اين شرط، جلوگيري از رخ دادن يك وقفه در ميان اجراي يك روال است كه بنام فرآيند پيكربندي دوبارة وقفهها نيز مشهور است. كاربردهاي راهاندازي شونده با وقفه بدون در نظر گرفتن بينظمي حاصل از دسترسي نداشتن به رجيسترهاي كنترل وقفه، كه وظيفة تكرار وقفهها را بهعهده دارند، نيز به اندازة كافي پيچيده هستند.

مدت زماني را كه بين فعال شدن يك وقفه و شروع اجراي روال سرويسدهي طول ميكشد، زمان پاسخ مينامند. در 8051 كوتاهترين زمان پاسخ برابر ٣ سيكل ماشين و طولانيترين (بدترين حالت) آن برابر ٩ سيكل ماشين ميباشد. در كاربردهاي با محدوديت زماني، بايد فرض را بر آن بگذاريم كه بدترين حالت اتفاق خواهد افتاد.

سطوح راهاندازى پاک شدن پرچم: در حالت كلي، وقفهها ميتوانند حساس به سطح يا حساس به تغيير حالت (تريگر شونده با سطح يا تريگر شونده با لبه) باشند. رويداد حساس به لبه را گذرا مينامند، زيرا وقتي بيت پرچم مربوط به وقفة آن پاك ميشود، خود رويداد وقفه دهنده نيز پاك ميگردد (متوقف ميشود). بهعبارت ديگر. پاك كردن بيت پرچم وقفة حساس به سطح به شرط اينكه سطح منطقي خارجي كه وقفه را ايجاد كرده است فعال بماند، هيچ تأثيري بر روند اجراي وقفه نخواهد گذاشت.

در ،8051 ميتوانيم وقفههاي خارجي 0INT و 1INT را بهطور مجزا به يكي از دو حالت حساس به سطح و حساس به لبه پيكربندي كنيم. بدين منظور از بيتهاي 0IT و 1IT رجيستر

TCON استفاده ميكنيم. هنگام رخ دادن وقفه، بيت پرچم يك ميشود و وقتي فراخواني از بردار وقفه صورت مي پذيرد، بيت پرچم بهطور خودكار صفر ميشود.

در مورد تايمرها، پرچمهاي 0TF و 1TF وقتي يك ميشوند كه عمل شمارش در رجيستر شمارندة مربوطه يك دور بزند، يعني همة يكها به صفر تبديل شوند، وقفههاي شمارنده حساس به لبه هستند. همچنين، 0TF و 1TF در طول سرويسدهي وقفه بهصورت خودكار پاك ميشوند. وقفة درگاه سريال بههنگام يك شدن بيت RI يا TI، فعال ميشود. البته، RI و TI بهطور

خودكار پاك نميشوند. روال سرويسدهي وقفه، خود تشخيص ميدهد كه كدام بيت، وقفه را ايجاد كرده است و سپس بهعنوان اجراي قسمتي از روال، آن بيت را پاك ميكند.

درگاه سريال ميکروکنترلر:

#### **SMO SM1 SM2 REN TB8 RB8 TI RI**

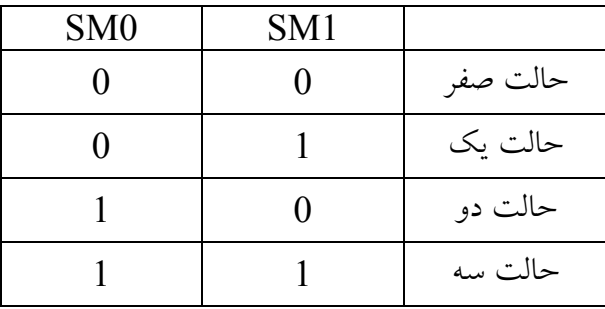

#### :**SM0, SM1**

حالتهاى درگاه سريال:

جهت مشخص نمودن حالت درگاه سريال طبق جدول بالا به كار ميرود.

**حالت صفر:**

حالت صفر از عمليات نيمه دو طرفه همزمان تشكيل يافته است. دادهها از طريق پاية RXD و در دستههاي ٨ بيتي ارسال و دريافت ميشوند (البته نه بهطور همزمان). بهطوريكه ابتدا كم ارزشترين بيت ارسال يا دريافت ميشود. نرخ ارسال / دريافت داده برابر با يك دوازدهم فركانس اسيلاتور است. حداكثر سرعت انتقال كه هم فركانس با نرخ ارسال / دريافت داده است، در طول هر دو عميات ارسال و دريافت براي همزمان كردن گيرنده و فرستنده بكار مي رود و در پايه TXD قبل دسترسي ميباشد. لبه ساعت انتقال در طول حالت معتبر هر بيت داده اتفاق ميافتد. توجه

داشته باشيد كه TXD و RXD كاربردهاي دوم پايههاي درگاه 3 هستند. در حالت صفر، عمليات دريافتي وقتي آغاز ميشود كه بيت REN و RI در رجيستر SCON به ترتيب 1 و 0 شده باشند.

**حالت یک:**

حالت يك، بهصورت عمليات غير همزمان دو طرفه كامل است. داده از طريق پاية TXD ارسال و از طريق پاية RXD دريافت ميشود. قالب كامل داده در ارسال/ دريافت سريال شامل يك بيت شروع (هميشه صفر است)، بهدنبال آن ٨ بيت داده (ابتدا كم ارزشترين بيت)، و در انتها يك بيت توقف (هميشه حداقل يك است.)، ارسال ميشود. بيتهاي شروع و توقف توسط سختافزار به ٨ بيت داده كه از طريق نرمافزار به رجيستر SBUF نوشته شده يا از آن خوانده شده است، اضافه ميگردند. نرخ ارسال بيت متغير است و ميتوان با استفاده از تايمر 1 بهعنوان مولد نرخ ارسال بيت، آن را تعيين كرد.

**حالت دو:** حالت دو شبيه حالت يك است، به غير از دو استثناء كه وجود دارد. اولاً، قالب داده ١١ بيتي است؛ يك بيت داده بهعنوان نهمين بيت داده، قبل از بيت توقف اضافه شده است. موقع ارسال. بيت نهم را ميتوان از بيت 8TB رجيستر SCON خواند. فرض بر اين است كه محتوي 8TB قبل از آغاز عمليات ارسال نوشته شده است. در عمليات دريافت، بيت نهم را ميتوان از بيت 8RB رجيستر SCON خواند. از بيت نهم معمولاً بهعنوان بيت توازن ٨ بيت داده استفاده ميشود. ثانياً. نرخ ارسال بيت برابر يك سي و دوم يا يك شصت و چهارم فركانس اسيلاتور ميباشد، كه انتخاب
يكي از اين دو نرخ ارسال توسط بيت SMOD) بيت هفتم) رجيستر PCON صورت ميگيرد. اگر SMOD يك شود، 1/32 و اگر صفر شود، 1/64 فركانس اسيلاتور مورد استفاده قرار ميگيرد.

**حالت سه:** حالت سه شبيه حالت دو است، به استثناي اينكه نرخ ارسال بيت در اين حالت متغير است و طبق روشي كه در حالت يك گفته شد،تعيين مي شود.عمليات دريافت در حالتهاي 1، 2 و 3 با يك كردن بيتREN رجيستر SCON فعال ميشود. دريافت واقعي وقتي شروع ميشود كه بيت شروع ورودي، سبب ايجاد يك تغيير حالت يك به 0 در پاية RXD شود. همانطور كه گفته شد، در هر حالت كاري عمليات ارسال با نوشتن در SBUF آغاز ميگردد.

**توجه کنید در حالتهای یک و سه که نرخ ارسال و دریافت توسط TIMER مشخص میشوند بهتر است 1TIMER در حالت دو انتخاب شود (reload auto bit 8 (در این دو حالت نرخ ارسال و دریافت از شکل زیر پیروی میکند.**

استفاده از كريستال (نوسانساز) MHz11.0592 به اين علت است تا عدد خروجي يك عدد صحيح و بدون اعشار ٢٨٨٠٠ باشد سپس ميتوانيم با بارگذاري 1TIMER نرخ ارسال را طبق جدول زير تغيير دهيم.

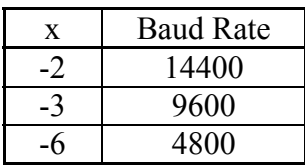

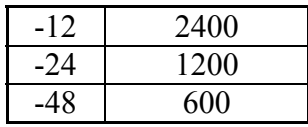

:SM2

بيشتر در ارتباط چند ريزپردازنده مورد استفاده قرار ميگيرد. چنانچه 2SM انتخاب شده باشد شرط واردشدن وقفه سريال دريافت بيت نهم است. اين بيت در حالت عادي صفر است. REN اگر اين بيت يك شده باشد پايه RXD روي 8051 فعال ميشود.

#### :RB8

بيت نهم ارسال است اگر يك باشد بيت نهم يك ارسال شده و اگر صفر باشد بيت نهم صفر ارسال ميشود در حالت عادي اين بيت صفر است.

#### :TB8

بيت دريافت شده نهم در اين حافظه قرار ميگيرد و در حالت عادي صفر است. شايد از خود سوال كنيد كه چرا اين دو بيت وجود دارند بدين دليل كه SBUFER هشت بيتي است و نميتواند P يا بيت نهم را هم در خود جاي دهد به همين دليل اين دو بيت را جهت دريافت يا ارسال بيت نهم قرار دادند.

جهت ارسال اطلاعات به درگاه سريال 232RS به طور مثال درگاه سريال كامپيوتر بايد به نكات زير توجه كنيد.

-١ از آنجاييكه در ميكروكنترلر سطح منطقي يك +5 و صفر GND است و در استاندارد 232RS ، -15 تا -3 سطح يك و +15 تا +3 سطح منطقي صفر است. بايد اين تبديل از سطح TTL به 232RS صورت بگيرد اين تبديل ميتواند توسط آيسي 232Max به صورت شكل زير صورت بگيرد.

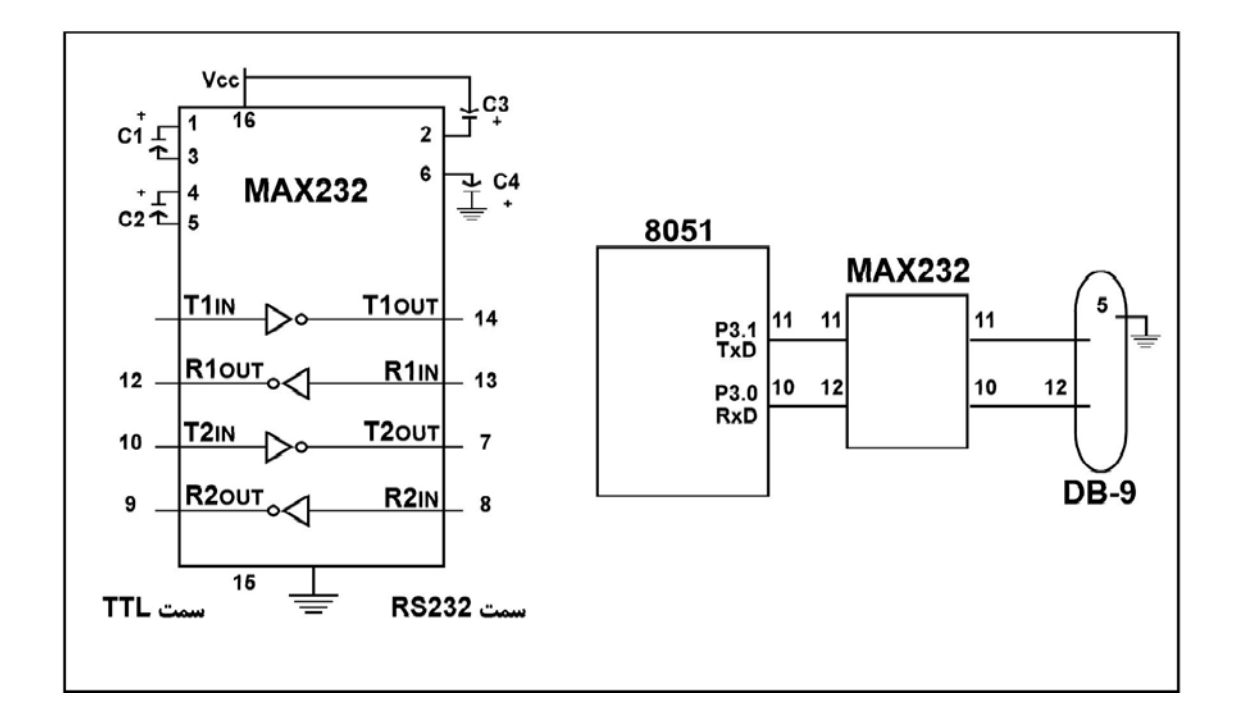

-٢ دومين نكته تهيه يك كابل رابط از كامپيوتر به 51C89 ميباشد كه شما ميتوانيد مانند

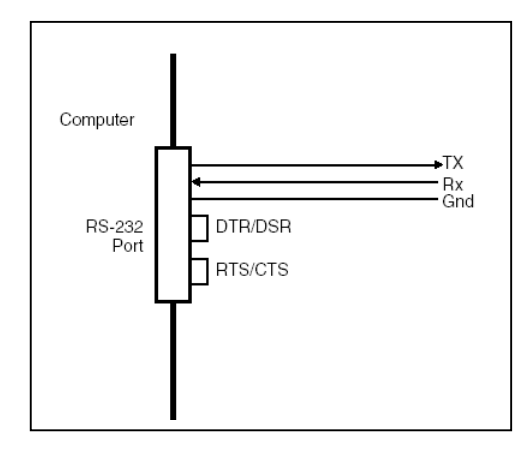

شكل زير عمل نماييد.

در ارسال داده از طريق سريال بايد مراحل زير را طي كرد: -١ بارگذاري SCON جهت انتخاب حالت ارسال -٢ بارگذاري TMOD براي حالت ١و٣ -٣ بارگذاري 1TIMER براي حالت ١ و٣ -٤ انتقال داده در SBUF -٥ سركشي پرچم ارسال در اين قسمت TI را سركشي كرده تا ارسال تمام شود بعد از اتمام كامل ارسال TI به صورت سختافزاري يك ميشود. -٦ پاك كردن پرچم TI نمونه برنامه (١٩):

برنامهای بنویسید که مقادیر روی پورت دو را بر روی درگاه سریال با نرخ 9600bps ارسال

كند.

MAIN: MOV SCON,#01010000B MOV TMOD,#20H MOV TH1,# -3 SETB TR1 NEXT: MOV A,P2 MOV SBUF,A LOOP:JNB TI,LOOP CLR TI JMP NEXT END

در دريافت داده از طريق سريال بايد مراحل زير را طي كرد: -١ بارگذاري SCON جهت انتخاب حالت دريافت -٢ بارگذاري TMOD براي حالت ١و٣ -٣ بارگذاري 1TIMER براي حالت ١ و٣ -٤ انتقال داده در SBUF -٥ سركشي پرچم ارسال در اين قسمت RI را سركشي كرده تا ارسال تمام شود بعد از اتمام كامل ارسال RI به صورت سختافزاري يك ميشود. -٦ پاك كردن پرچم RI -٧ انتقال داده دريافتي از SBUF

 $\colon$  ( )

برنامهای بنویسید که اطلاعاتی را از درگاه سریال با نرخ 9600bps دریافت كند.

MAIN: MOV SCON,#01010000B MOV TMOD,#20H MOV TH1,#-3 ;IF XTALL CHANG TO 11.0592 SET BAUD RATE -3=9600|-6=4800|- 12=2400|-24=1200 ...... SETB TR1 RESEVER: LOOP:JNB RI,LOOP MOV A,SBUF CLR RI MOV P1,A JMP RESEVER END

### **LCD**

تمايل به استفاده از نمايشگر كريستال مايع (LCD (به عنوان صفحه نمايش در پروژههاي مختلف روز به روز افزايش مييابد. در جايي كه 7SEGMENT نميتواند كاراكترها را نمايش دهد و يا اينكه فضاي اضافي براي نمايش تعداد رقمها ميگيرد ازLCD استفاده ميكنند.

### توصيف پايههاى LCD:

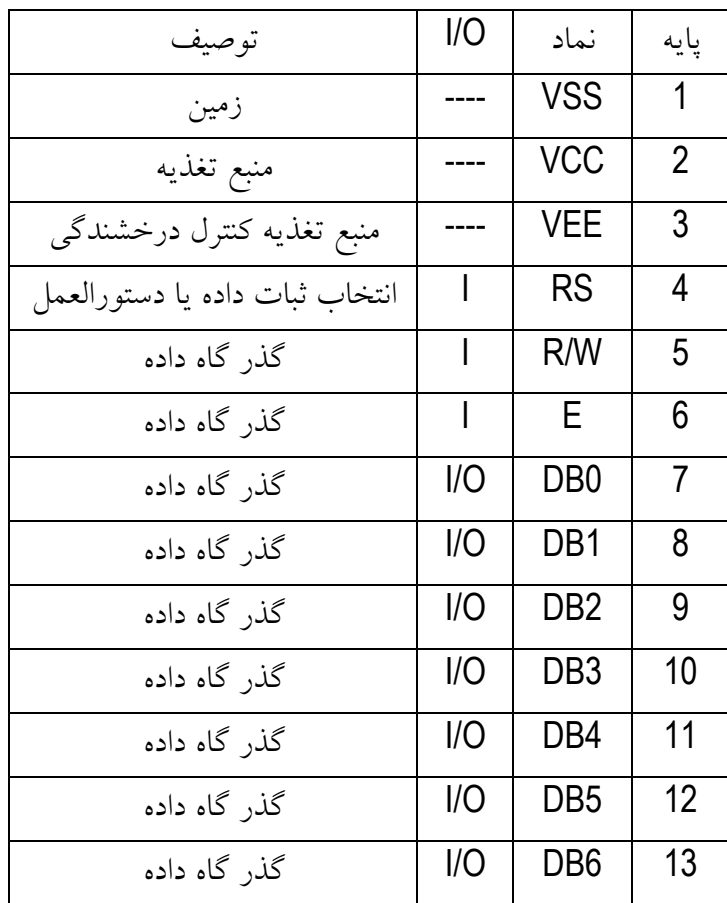

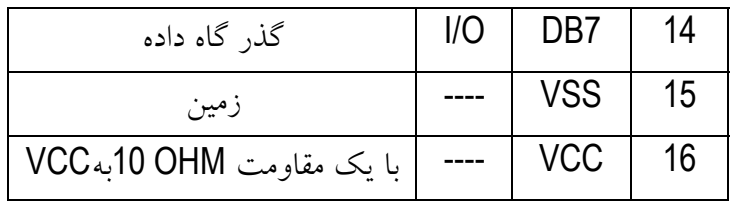

 $R$ :RS در داخل LCD دو ثبات وجود دارد و اين پايه براي انتخاب اين دو ثبات به ترتيب زير عمل مي كند. الف: اگر 0=RS باشد ثبات دستورالعمل فرمان انتخاب ميشود وباعث ميشود فرمانهايي كه در جدول زير آورده شده صادر گردد. ب: اگر RS=1 باشد ثبات داده انتخاب مي گردد و به ما اجازه نوشتن روي LCD را ميدهد.

: $R/W$ 

اين پايه به كاربراجازه نوشتن اطلاعات در LCD ويا خواندن از آن را فراهم ميكند. براي نوشتن 1=W/R است.

پايه E:

LCD از اين پايه براي لچ كردن اطلاعات ارايه شده به پايههاي دادهاش استفاده ميكند. وقتي دادههاي اعمال شد، يك پالس بالا به پايين به اين پايه اعمال ميگردد. تا به اين وسيله LCD اطلاعات موجود در پايههاي داده را لچ كند.

برنامهنويسى براى LCD:

براي نوشتن برنامهها بر روي LCD به نكات زير توجه شود.

١)LCD براي عمليات دروني خود براي ثبات دستورالعمل وداده به مدت معيني زمان نياز دارد، در صورتي كه ما اطلاعات جديدي را در حين عمليات وارد كنيم LCD آنرا نميپذيرد.

بنابراين به دو روش ميتوانيم از پايان عمليات مطمئن شويم. الف: چك كردن بيت پرچم ب: ايجاد يك تأخير زماني بين اطلاعات ورودي ٢) ابتدا يك زير برنامهCOMMAND ويك زير برنامه DATA مينويسيم. براي زير برنامه DATA بايد توجه كرد كه پايههاي كنترلي بهصورت زير مقداردهي ميشوند. الف: 1 = RS R/W = 0 :ب ج: به پايه E ابتدا يك پالس HIGH وبعد يك پالس LOW وارد ميكنيم. براي زير برنامه DATA بايد توجه كرد كه پايههاي كنترلي به صورت زير مقداردهي ميشوند. الف: 0 = RS R/W = 0 :ب ج: وبه پايه E ابتدا يك پالش HIGH وبعد يك پالس LOW وارد ميكنيم. ٣ ) براي اطمينان از عدم مشغول بودن LCD همانطور كه گفته شد ميتوانيم از چك كردن بيت پرچم استفاده كنيم. براي اينكار بايد توجه كرد كه در حالت 1 = W/R و1 = RS وقتي

كه بيت پرچم (7D ( برابر يك باشد LCD مشغول بوده و از عمليات دروني مراقبت ميكند وهيچ اطلاعات جديدي را نميپذيرد.

وقتي 0 = 7D باشد LCD براي دريافت اطلاعات جديد آماده است. برنامه چك كردن بيت پرچم به قرار زير است. READY: SETB D7 CLR RS SETB R/W BACK: CLR E SETB<sub>E</sub> JB D7,BACK RET ٤ ) براي استفاده از ثبات دستورالعمل بايد توجه داشت كه بعضي از COMMAND ها با

بعضي ديگر از COMMANDها نميتوانند در يك برنامه اجرا شوند و باعث ميشوند كه برنامه

اجرا نشود. پس متذكر ميشويم كه حتي ترتيب بعضي از COMMAND نيز بايد رعايت شود.

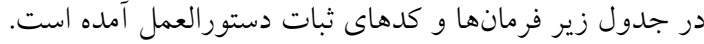

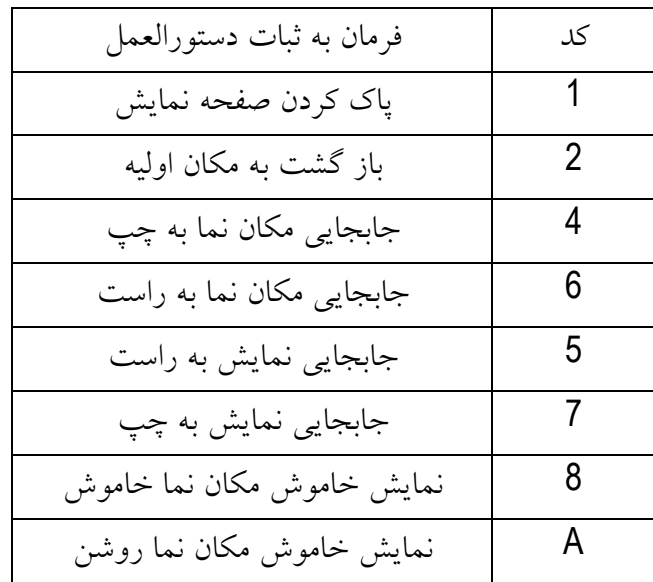

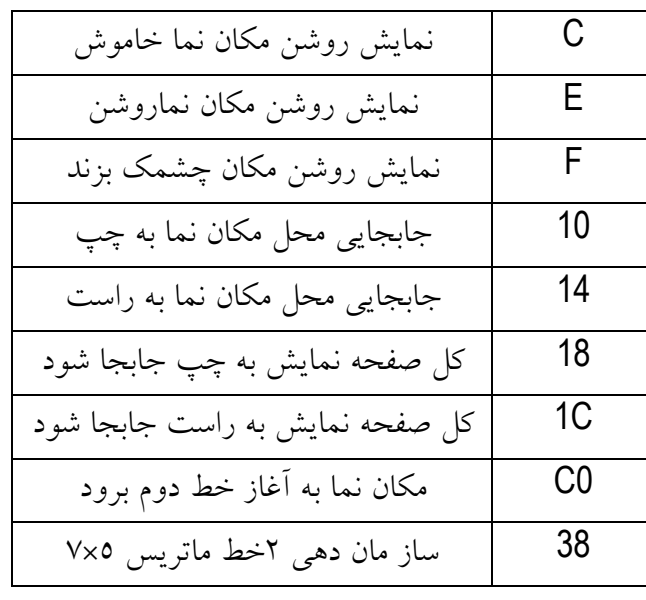

 $\phi$ : ( )

برنامهاي بنويسيد كه كلمه NO بر روي LCD نمايش داده شود. (از ايجاد تأخير زماني براي

اطمينان از عدم مشغول بودن LCD استفاده كنيد).

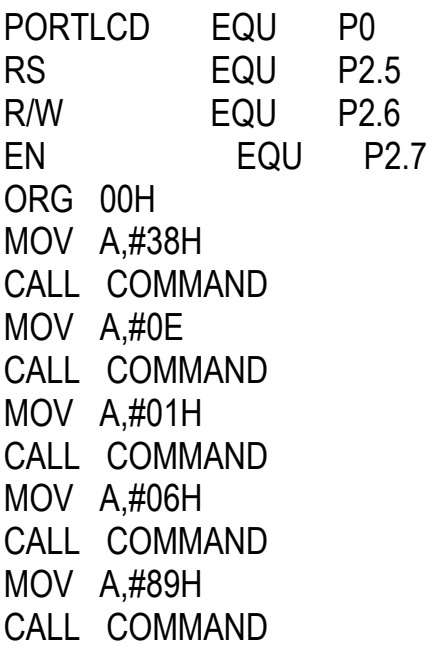

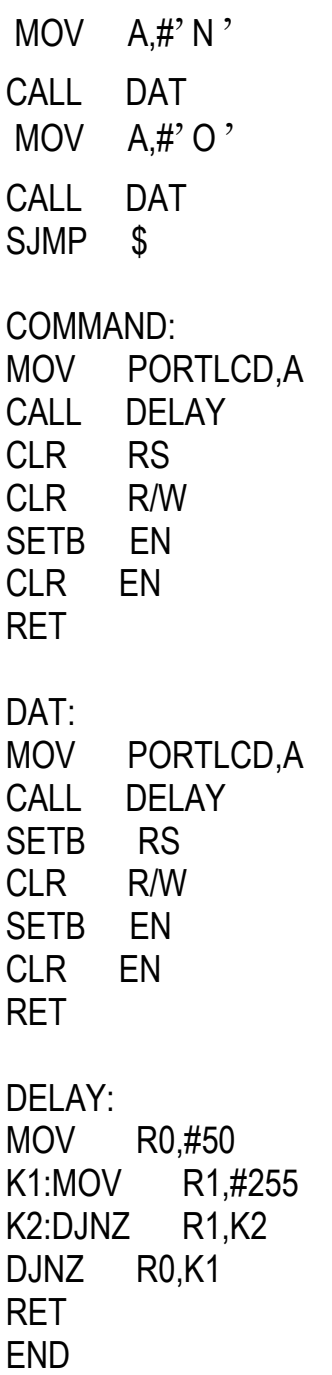

اين برنامه از صفحه كليد يك عدد دو رقمي دريافت ميكند و برنمايش ميدهد كه مشخص كننده تعداد و دور موتور است (موتور پلهاي ١/٨ درجه). در ادامه برنامه عدد دورقمي ديگري را جهت تنظيم سرعت موتور از شما دريافت مينمايد وآن عدد را نمايش ميدهد كه در عمل همان ميزان تأخير در بين هر گام موتور است و بعد از آن موتور را با مشخصا وارد شده به حركت در ميآورد.

**اتوماسیون صنعتی طراحی، تولید، اجرای پروژههای الکترونیکی آموزش دورههای تخصصی الکترونیک**

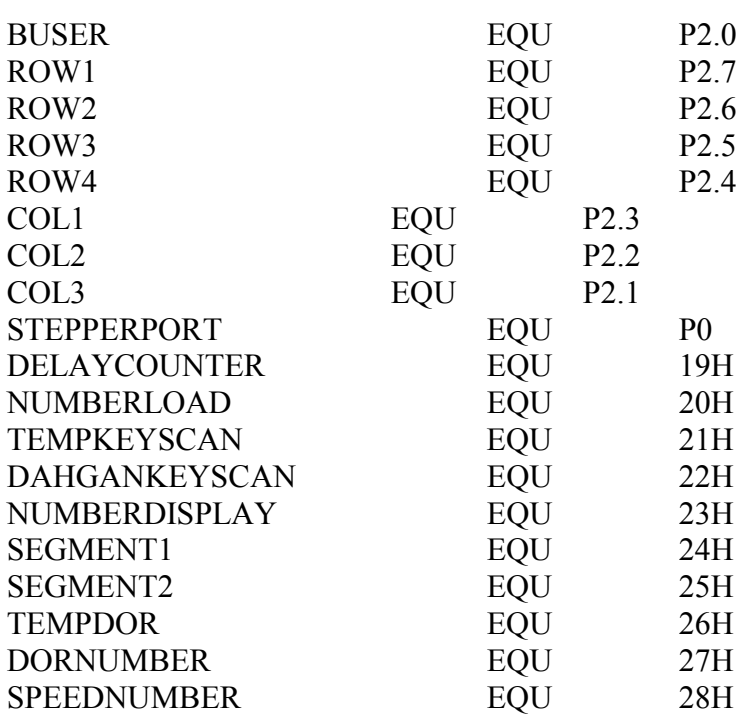

ORG 0 JMP MAIN ORG 1BH INTERRUPTTIMER1: MOV TH1,#HIGH(64000) MOV TL1,#LOW(64000) CLR TF1 MOV P1,SEGMENT1 CALL DELAYDISPLAY MOV P1,SEGMENT2 CALL DELAYDISPLAY MOV P1,#0FFH RETI

MAIN: MOV TMOD,#11H MOV IE,#88H MOV SP,#50H MOV TH1,#HIGH(64000) MOV TL1,#LOW(64000)

**اتوماسیون صنعتی طراحی، تولید، اجرای پروژههای الکترونیکی آموزش دورههای تخصصی الکترونیک**

SETB TR1 MOV NUMBERDISPLAY,#0H CALL DISPLAY LOOPMAIN:

CALL KEYSCAN MOV DORNUMBER,NUMBERLOAD CALL DELAY MOV NUMBERDISPLAY,#0 CALL DISPLAY

CALL KEYSCAN MOV SPEEDNUMBER,NUMBERLOAD SCANLEFTRIGHT: CLR ROW4 JNB COL3,RIGHT JNB COL1,LEFT JMP SCANLEFTRIGHT

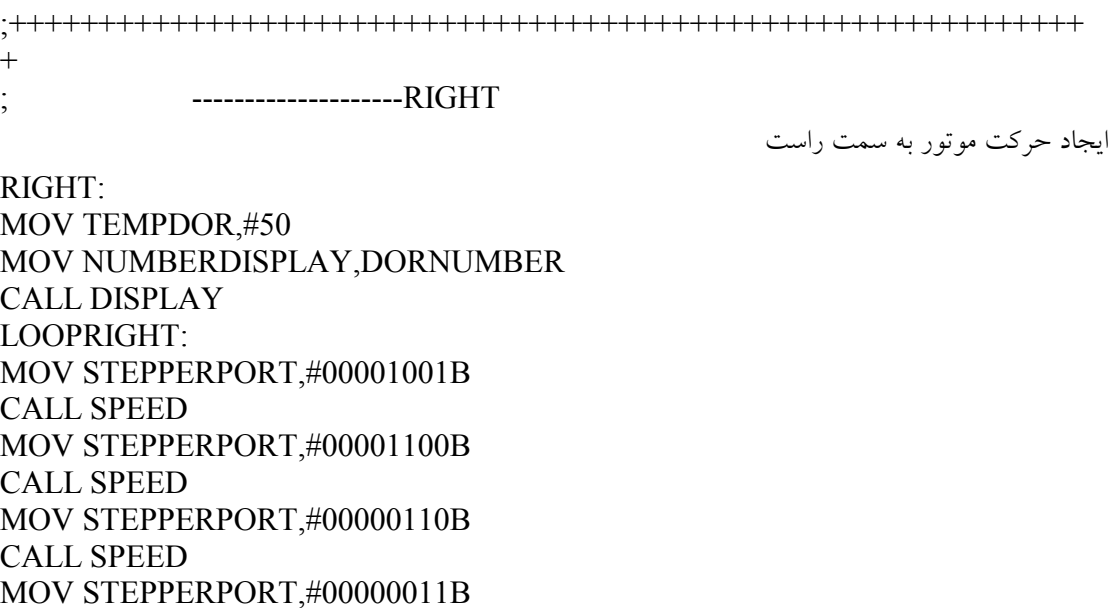

MOV STEPPERPORT,#00000011B CALL SPEED DJNZ TEMPDOR,LOOPRIGHT DJNZ DORNUMBER,RIGHT MOV NUMBERDISPLAY,DORNUMBER CALL DISPLAY CLR BUSER

#### پیشرو نوآوران کاوش

**اتوماسیون صنعتی طراحی، تولید، اجرای پروژههای الکترونیکی آموزش دورههای تخصصی الکترونیک**

CALL DELAY SETB BUSER JMP LOOPMAIN ;++++++++++++++++++++++++++++++++++++++++++++++++++++++++++++  $+$ ; ----------------LEFT ايجاد حركت موتور به سمت چپ LEFT: MOV TEMPDOR,#50 MOV NUMBERDISPLAY,DORNUMBER CALL DISPLAY LOOPLEFT: MOV STEPPERPORT,#00000011B CALL SPEED MOV STEPPERPORT,#00000110B CALL SPEED MOV STEPPERPORT,#00001100B CALL SPEED MOV STEPPERPORT,#00001001B CALL SPEED DJNZ TEMPDOR,LOOPLEFT DJNZ DORNUMBER,LEFT MOV NUMBERDISPLAY,DORNUMBER CALL DISPLAY CLR BUSER CALL DELAY SETB BUSER JMP LOOPMAIN ; ++++++++++++++++++++++++++++++++++++++++++++++++++++++++ +++++ ; ----------------SPEED اين زيربرنامه تأخير لازم را بين هر گام موتور ايجاد مينمايد. SPEED: MOV R6,SPEEDNUMBER LOOPSPEED: MOV TH0,#0FCH MOV TL0,#18H SETB TR0 LOOP1S:JNB TF0,LOOP1S CLR TR0 CLR TF0 ; ------------STOP TEST

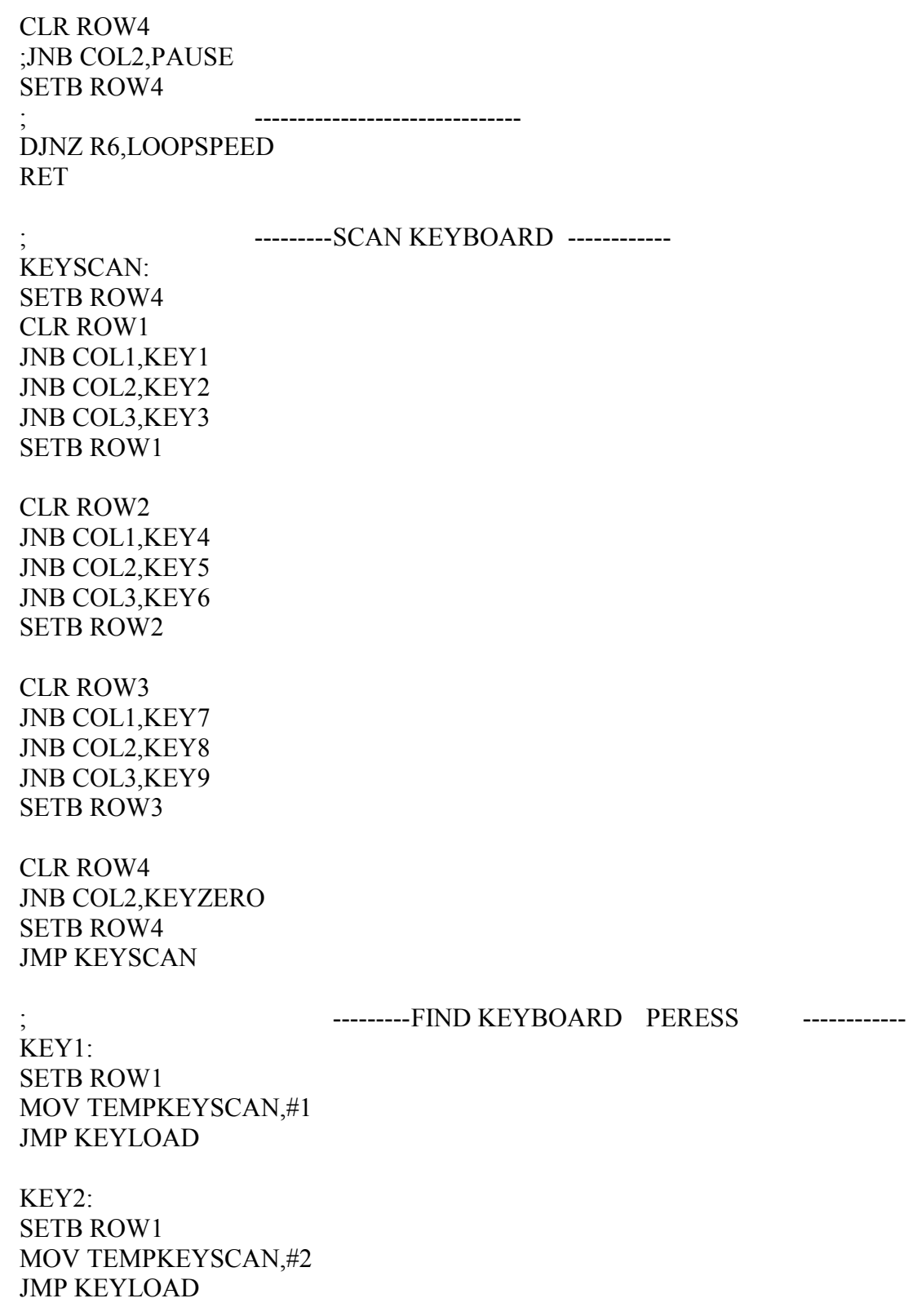

#### پیشرو نوآوران کاوش

**اتوماسیون صنعتی طراحی، تولید، اجرای پروژههای الکترونیکی آموزش دورههای تخصصی الکترونیک**

KEY3: SETB ROW1 MOV TEMPKEYSCAN,#3 JMP KEYLOAD

KEY4: SETB ROW2 MOV TEMPKEYSCAN,#4 JMP KEYLOAD

KEY5: SETB ROW2 MOV TEMPKEYSCAN,#5 JMP KEYLOAD

KEY6: SETB ROW2 MOV TEMPKEYSCAN,#6 JMP KEYLOAD

KEY7: SETB ROW3 MOV TEMPKEYSCAN,#7 JMP KEYLOAD

KEY8: SETB ROW3 MOV TEMPKEYSCAN,#8 JMP KEYLOAD

KEY9: SETB ROW3 MOV TEMPKEYSCAN,#9 JMP KEYLOAD

KEYZERO: SETB ROW4 MOV TEMPKEYSCAN,#0 JMP KEYLOAD ; ------ MERG FIRST NUMBER & SECOND ------------ ايجاد يك عدد دورقمي براي seg7 و محاسبات

KEYLOAD: JNB 07H,DAHGAN

#### پیشرو نوآوران کاوش

**اتوماسیون صنعتی طراحی، تولید، اجرای پروژههای الکترونیکی آموزش دورههای تخصصی الکترونیک**

MOV A,TEMPKEYSCAN MOV B,DAHGANKEYSCAN ADD A,B MOV NUMBERLOAD,A MOV NUMBERDISPLAY,A CALL DISPLAY CALL DELAY CLR 07H RET

DAHGAN: MOV A,TEMPKEYSCAN MOV B,#10 MUL AB MOV DAHGANKEYSCAN,A SETB 07H MOV NUMBERDISPLAY,A CALL DISPLAY CALL DELAY JMP KEYSCAN

DELAYDISPLAY: MOV R7,#255 LOOPDISPLAY: DJNZ R7,LOOPDISPLAY RET

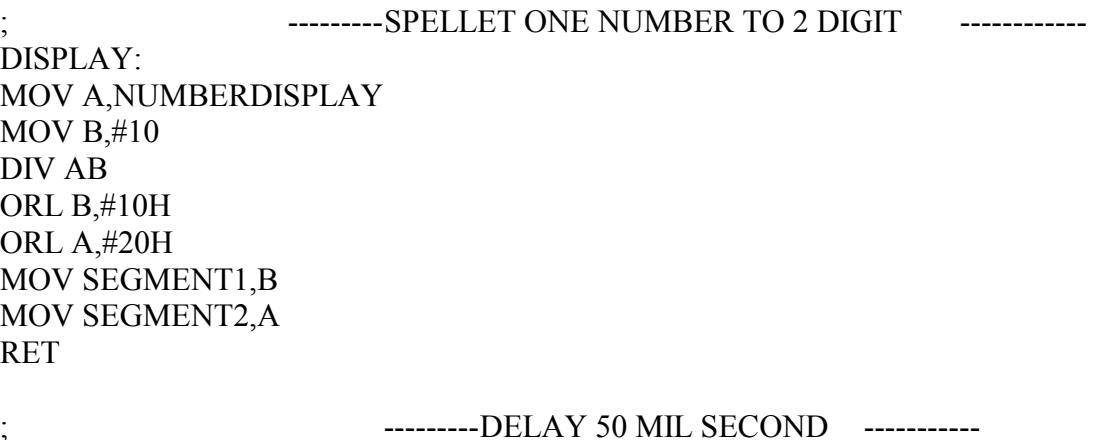

DELAY: MOV DELAYCOUNTER,#10 LDK: MOV TH0,#3CH

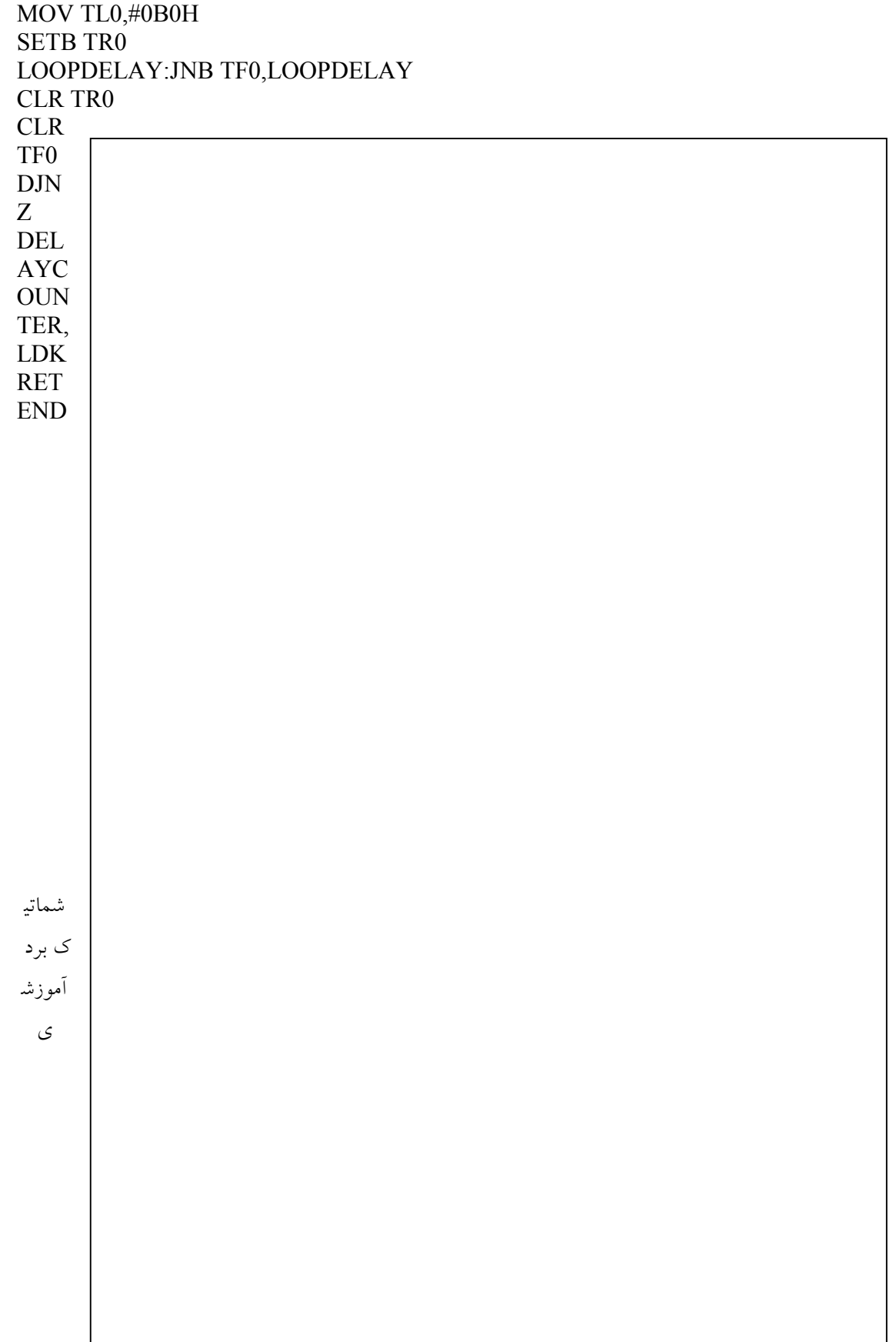

آدرس بيت

آدرسبايت

آدرس بيت

آدرس بايت

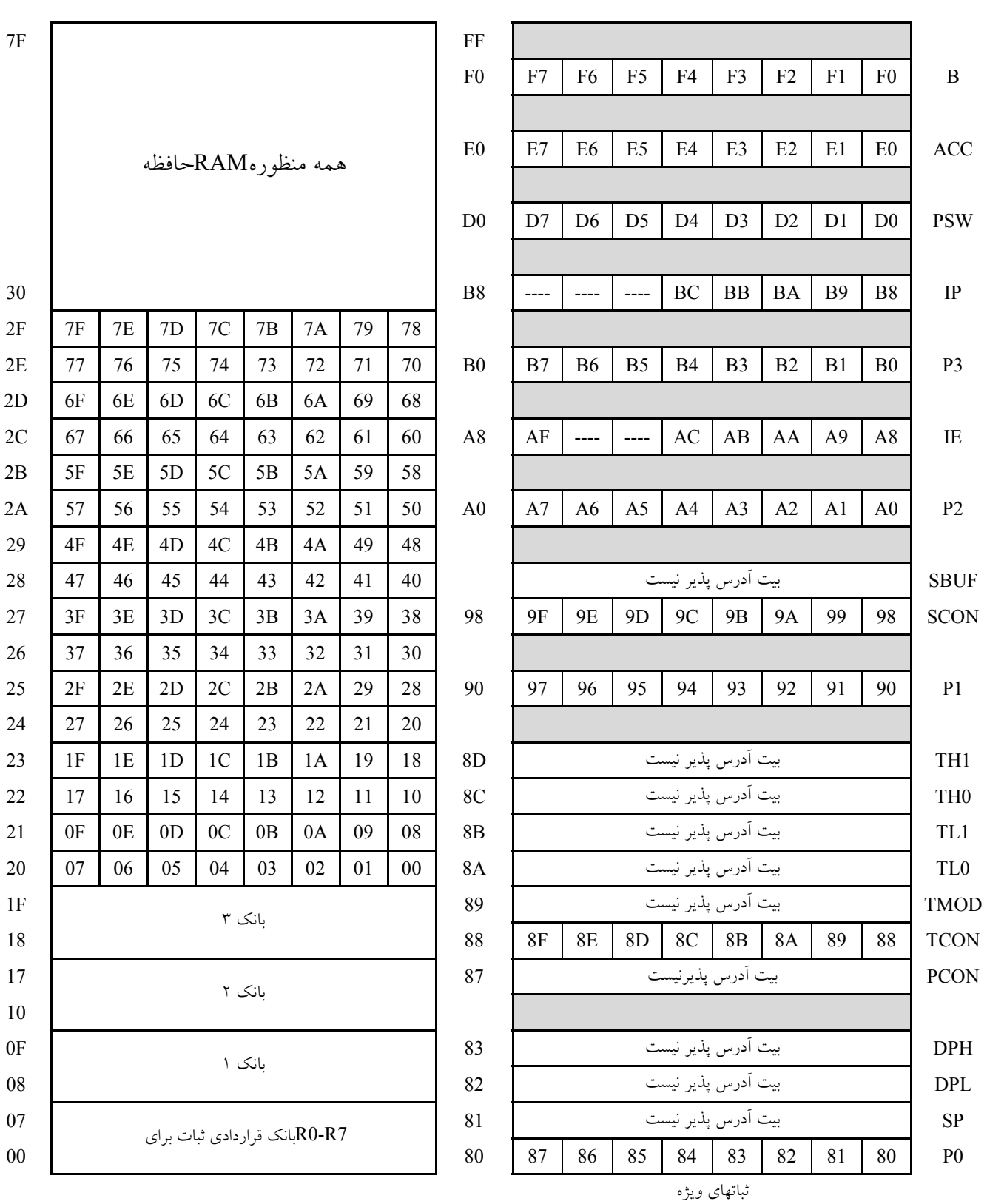

خلاصه حافظه درون تراشه ٨٠٥١

| مفهوم                       | ادرس بيت         | موقعيت بيت         | نماد            |
|-----------------------------|------------------|--------------------|-----------------|
| پرچم نقلبی                  | DTH              | PSW.7              | <b>CY</b>       |
| پرچم نقلبی کمکی             | D6H              | PSW.6              | AC              |
| $0$ پرچم                    | D5H              | PSW.5              | F <sub>0</sub>  |
| بيت انتخاب رجيستر بانك ١    | D <sub>4</sub> H | PSW.4              | RS1             |
| بيت انتخاب رجيستر بانک •    | D3H              | PSW <sub>3</sub>   | R <sub>S0</sub> |
| پرچم سرريز                  | D2H              | PSW <sub>2</sub>   | <b>OV</b>       |
| پرچم توازن                  | D <sub>0</sub> H | PSW.0              | $\mathbf{P}$    |
| پرچم سرريز تايمر 1          | 8FH              | TCON.7             | TF1             |
| بیت کنترل راهاندازی تایمر 1 | 8EH              | TCON.6             | TR1             |
| پرچم سرريز تايمر •          | 8DH              | TCON <sub>.5</sub> | TF <sub>0</sub> |
| بیت کنترل راهاندازی تایمر 0 | 8CH              | TCON.4             | TR <sub>0</sub> |
| پرچم لبهٔ وقفهٔ 1           | 8BH              | TCON <sub>.3</sub> | IE1             |
| بيت كنترل نوع وقفهٔ 1       | 8AH              | TCON.2             | IT1             |
| پرچم لبه وقفهٔ 0            | 89H              | TCON.1             | IE <sub>0</sub> |
| بيت كنترل نوع وقفهٔ 0       | 88H              | TCON.0             | IT <sub>0</sub> |
| بيت كنترل حالت سريال 0      | 9FH              | SCON.7             | SM <sub>0</sub> |
| بيت كنترل حالت سريال 1      | 9EH              | SCON.6             | SM1             |
| بيت كنترل حالت سريال 2      | 9DH              | SCON.5             | SM <sub>2</sub> |
| توإناساز دريافت كننده       | 9CH              | SCON.4             | <b>REN</b>      |

آدرسهاي بيتي از قبل تعيين شده در 51C89

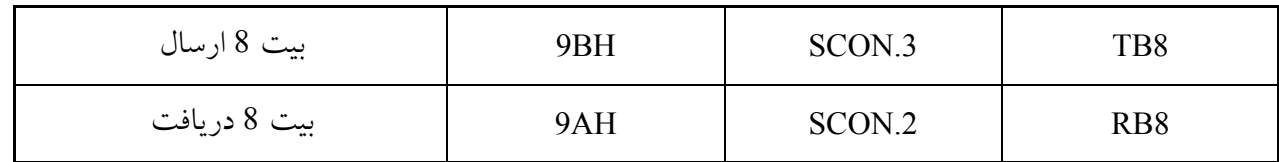

|                              | التأمة الاختلفاظة فبل |                  |                  |
|------------------------------|-----------------------|------------------|------------------|
| مفهوم                        | أدرس بيت              | موقعیت بیت       | نماد             |
| پرچم وقفه ارسال              | 99H                   | SCON.1           | TI               |
| پرچم وقفه دريافت             | 98H                   | SCON.0           | RI               |
| تواناساز همهٔ وقفه ها        | <b>AFH</b>            | IE.7             | EA               |
| تواناساز وقفه درگاه سريال    | <b>ACH</b>            | IE.4             | ES               |
| توإناساز وقفه تايمر 1        | <b>ABH</b>            | IE.3             | ETI              |
| تواناساز وقفه خارجي 1        | <b>AAH</b>            | IE.2             | EX1              |
| توإناساز وقفه تايمر 0        | A9H                   | IE.1             | ET <sub>0</sub>  |
| تواناساز وقفه خارجي 0        | A8H                   | IE.0             | EX <sub>0</sub>  |
| خواندن داده از حافظهٔ خارجی  | B7H                   | P <sub>3.7</sub> | <b>RD</b>        |
| نوشتن داده در حافظهٔ خارجی   | B <sub>6</sub> H      | P3.6             | <b>WR</b>        |
| پرچم خارجي تايمر / شمارنده 1 | B <sub>5</sub> H      | P3.5             | T <sub>1</sub>   |
| پرچم خارجی تایمر / شمارنده 0 | B <sub>4</sub> H      | P3.4             | T <sub>0</sub>   |
| يايه ورودي وقفه 1            | B <sub>3</sub> H      | P3.3             | INT1             |
| پايهٔ ورودي وقفه 0           | B2H                   | P3.2             | INT <sub>0</sub> |
| پايه ارسال درگاه سريال       | B1H                   | P3.1             | <b>TXD</b>       |
| پایهٔ دریافت درگاه سریع      | <b>B0H</b>            | P3.0             | <b>RXD</b>       |
| حق تقدم وقفه درگاه سريال     | <b>BCH</b>            | IP.4             | <b>PS</b>        |
| حق تقدم وقفه تايمر ا         | <b>BBH</b>            | IP.3             | PT1              |
| حقتقدم وقفه خارجي ١          | <b>BAH</b>            | IP.2             | PX1              |

ادامه از صفحه قبل

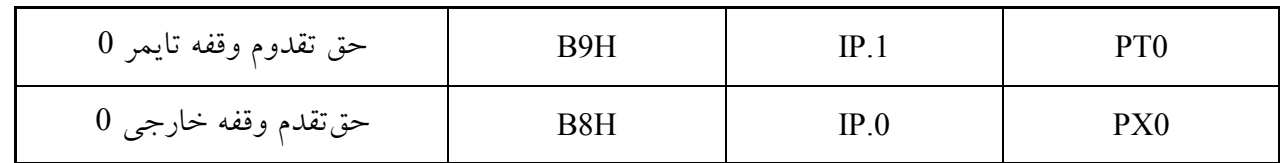

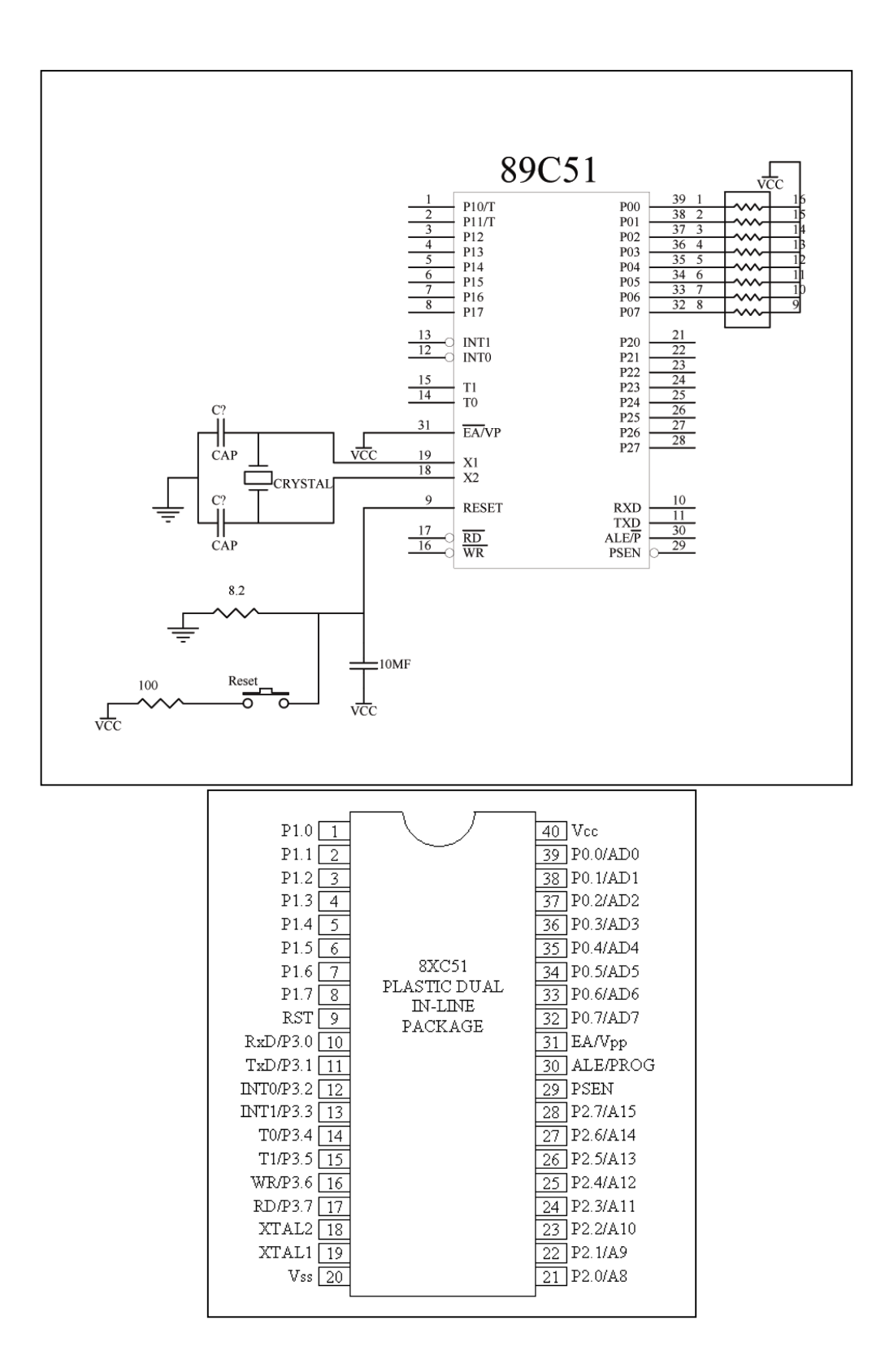

نمايي از پايههاي ميكروكنترلر 51C89